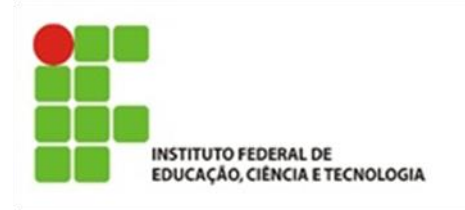

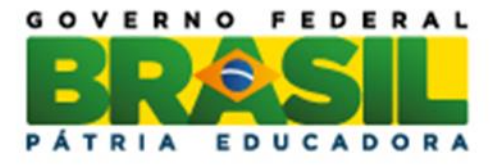

## **UMA PROPOSTA DE ATIVIDADES DIDÁTICAS COM APLICAÇÃO DE FUNÇÕES EXPONENCIAIS UTILIZANDO MODELAGEM MATEMÁTICA: O CASO DE PLACAS VEICULARES NO BRASIL**

Jaqueline Eiri Kono

Trabalho de Conclusão do Curso Superior de Licenciatura em Matemática, orientada pela Profa. Ma. Mônica Helena Ribeiro Luiz.

> IFSP São Paulo 2017

Catalogação na fonte Biblioteca Francisco Montojos - IFSP Campus São Paulo Dados fornecidos pelo(a) autor(a)

 $K82p$ Kono, Jaqueline Eiri Paulo: [s.n.], 2017.<br>66 f. Orientadora: Prof. Me. Mônica Helena Ribeiro Luig Trabalho de Conclusão de Curso (Licenciatura em Matemática) - Instituto Federal de Educação,<br>Ciência e Tecnologia de São Paulo, IFSP, 2017. 1. Modelagem Matemática. 2. Função Exponencial.<br>3. Ensino Médio. 4. Placas Veiculares. I. CDD 510

#### **JAQUELINE EIRI KONO**

# UMA PROPOSTA DE ATIVIDADES DIDÁTICAS COM APLICAÇÃO DE FUNÇÕES EXPONENCIAIS UTILIZANDO MODELAGEM MATEMÁTICA: O CASO DE PLACAS VEICULARES NO BRASIL

Monografia apresentada ao Instituto Federal de Educação, Ciência e Tecnologia de São Paulo, em cumprimento ao requisito exigido para a obtenção do grau acadêmico de Licenciada em Matemática.

APROVADA EM  $26/06/201$ 

**CONCEITO:**  $\underline{AC}$ 

Prof. Me. Luciano Aparecido Magrini Membro da Banca

Flaña Milo dos Santo

Prof. Dra. Flávia Milo dos Santos Membro da Banca

Prof. Ma. Mônica Helena Ribeiro Luiz<br>Prof. Ma. Mônica Helena Ribeiro Luiz<br>Orientadora

Jaquelin Eiri Kono

*"Feliz aquele que transfere o que sabe e aprende o que ensina."*

*Cora Coralina*

*Aos Meus Pais, minha pequena, meu marido e minhas irmãs.*

## **AGRADECIMENTOS**

Agradeço...

Aos meus pais por sempre estarem ao meu lado e me mostrarem o melhor caminho a seguir; pela paciência, pelos conselhos, motivações e incentivos nos momentos de angústia.

Às minhas irmãs, Joice e Juliane que sempre se mostraram companheiras e me ajudaram muito em toda essa jornada. Delas também vieram muitas falas de incentivo.

Ao meu marido Kenji, que me acalmou nas horas mais difíceis e esteve comigo nos momentos mais felizes. Junto a ele, agradeço à nossa pequena Laura, que apesar de ser pequenina, sempre me mostrou com o olhar que devo continuar com perseverança. Ela me trouxe alegria e força.

À professora Mônica Ribeiro, que esteve comigo ao longo desses dois anos e me orientou carinhosamente, Obrigada por todos os ensinamentos, pela paciência, compreensão, apoio e amizade.

Aos professores Luciano, Flávia e Marco Granero, por todos os ensinamentos e por aceitaram participar da minha banca.

A todos os professores, por todos os ensinamentos e paciência.

A todos os amigos que o IFSP me proporcionou, em especial a Natãna, Cris, Renata, Augusto, Vinicius, Bruna, Sara, Thais Matos, pela companhia em todos os momentos.

Obrigada!

#### **RESUMO**

Este Trabalho de Conclusão de Curso teve como objetivo geral a elaboração de uma sequência de atividades didáticas para o Ensino Médio que abordem função exponencial. Como principal apoio, utilizamos a teoria de Modelagem Matemática, como uma metodologia alternativa, com o intuito de facilitar o processo de ensinoaprendizagem da Matemática. As atividades terão como tema o aumento de placas veiculares no Brasil. São considerados dois modelos biológicos de crescimento: Modelo de Malthus e Modelo de Verhulst.

**Palavras-chaves**: Modelagem Matemática, modelos matemáticos, função exponencial, ensino médio, placas veiculares.

## **A PROPOSAL OF DIDACTIC ACTIVITIES WITH APPLICATION OF EXPONENTIAL FUNCTIONS USING MATHEMATICAL MODELING: THE CASE OF VEHICLE PLATES IN BRAZIL**

## **ABSTRACT**

This final work aims the elaboration of a didactic activities sequence for the High School that approach exponential function. As main support, we use the Mathematical Modeling theory as an alternative methodology, with the purpose of facilitating the teaching-learning process of Mathematics. The activities will have as a theme the increase of vehicle plates in Brazil. Two biological models are considered: Malthus Model and Verhulst Model.

**Keywords**: Modeling Mathematical, mathematical models, exponential function, high school, vehicle plates.

## **LISTA DE FIGURAS**

## **Pág.**

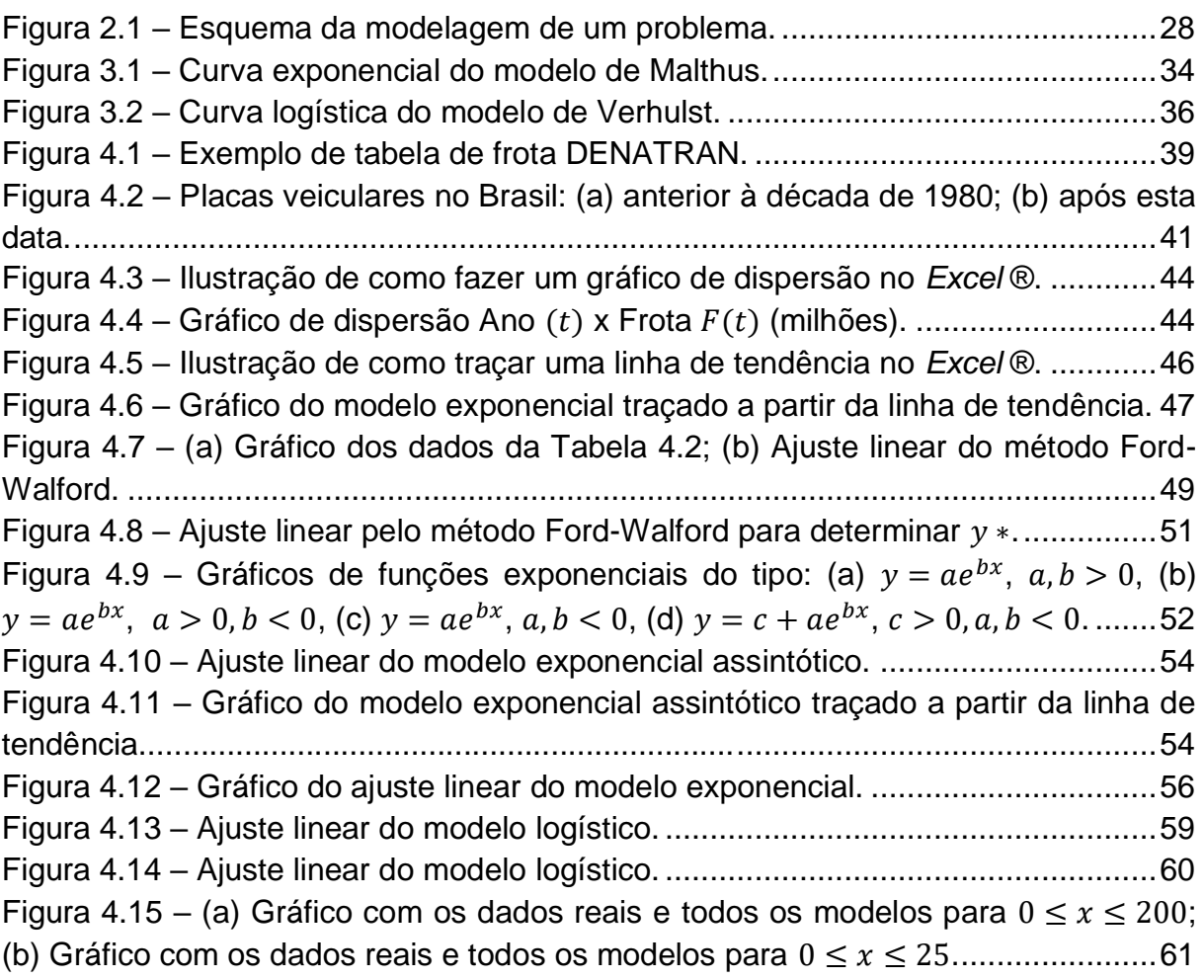

## **LISTA DE TABELAS**

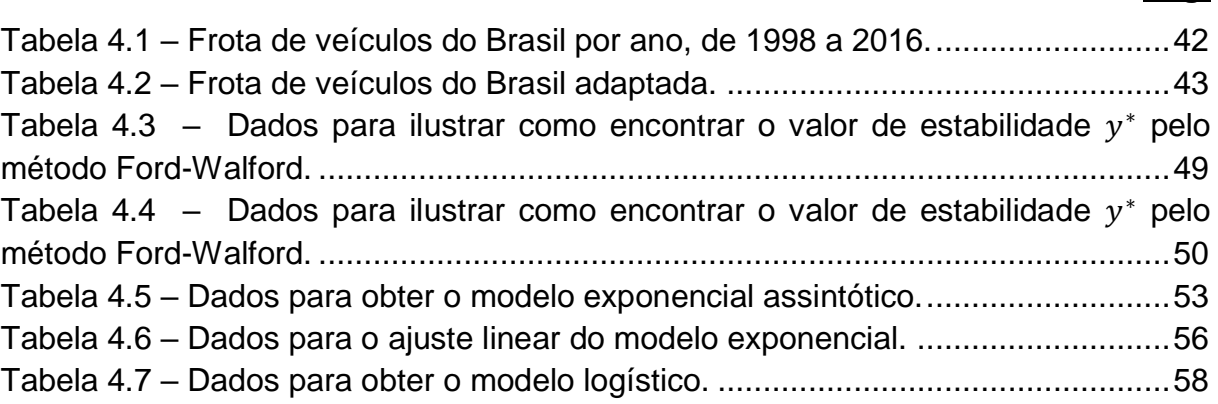

## **Pág.**

## **SUMÁRIO**

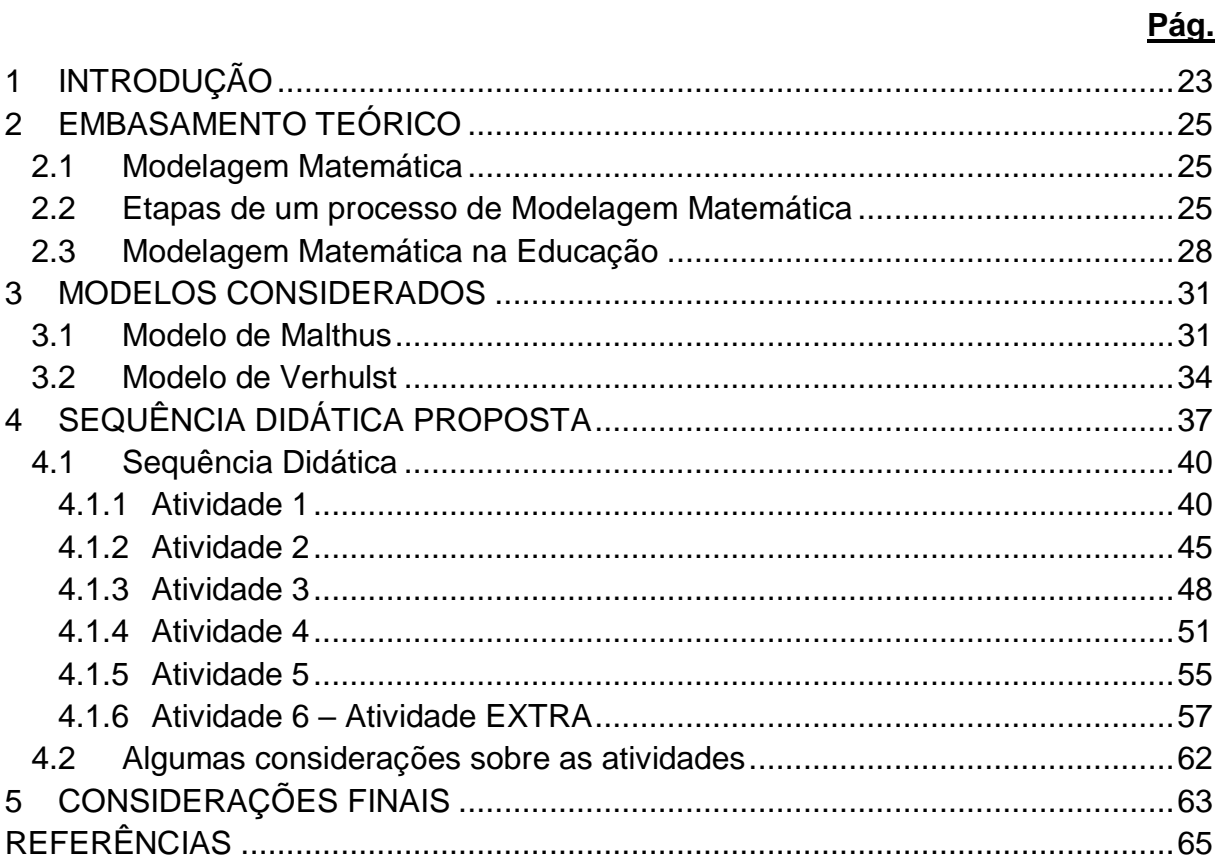

## <span id="page-22-0"></span>**1 INTRODUÇÃO**

Em geral, a Matemática é vista como uma disciplina muito difícil, sendo considerada ao alcance apenas daquelas pessoas que possuem o "dom" de estudá-la e compreendê-la. Um dos motivos dessa visão incorreta é que a Matemática possui linguagem e simbologia próprias. Quando estudada sem instrução ou orientação adequada, pode se tornar algo sem significado e de alta complexidade. Com isso, muitos alunos têm dificuldade em acompanhar o conteúdo apresentado pelo professor, o que pode levar à desmotivação e ao desinteresse. Esse préconceito pode ser herdado de pais para filhos, já que as crianças, antes mesmo de iniciarem os estudos, já escutam dos seus pais que a Matemática é "a matéria mais complicada de compreender", criando uma barreira para eles, mesmo sem perceberem.

Uma tentativa de modificar este cenário é trabalhar com contextualização, levando a realidade para a sala de aula de Matemática. Lembremos que, ao longo da história, uma das formas na qual os conceitos matemáticos foram surgindo se deu conforme a necessidade de aplicação, ou seja, havia uma motivação para tal.

Com o intuito de levar os alunos a se interessarem mais pela área e entenderem o motivo pelo qual estão estudando tal assunto, faremos uso da Modelagem Matemática que, no dizer de Bassanezi:

> Modelagem Matemática é um processo dinâmico utilizado para a obtenção e validação de modelos matemáticos. É uma forma de abstração e generalização com a finalidade de previsão de tendências. A modelagem consiste, essencialmente, na arte de transformar situações da realidade em problemas matemáticos cujas soluções devem ser interpretadas na linguagem usual (BASSANEZI, 2004, p.24).

A Modelagem Matemática é apenas uma das tantas alternativas de ensino multidisciplinares que envolvem teoria e prática. Essa, por sua vez, utiliza temas do meio em que o aluno está inserido, para uma maior aproximação da Matemática com a realidade.

Queremos, aqui, mostrar aos alunos as aplicações que a Matemática nos oferece, através da Modelagem Matemática, o que pode despertar o interesse dos mesmos para aprenderem e se interessarem cada vez mais.

Neste trabalho, utilizaremos a Modelagem Matemática para estudar algumas aplicações da função exponencial, a saber, em modelos de crescimento populacional. No nosso caso, a "população" considerada é o número de placas veiculares no Brasil. E como forma de motivação, pretendemos responder questionamentos como:

- Entre os anos 1980 e 1990, as placas veiculares no Brasil que eram formadas por seis caracteres, sendo duas letras e quatro números, tiveram sua configuração mudada, passando a ser formada por sete caracteres, sendo três letras e quatro números. Por que essa mudança aconteceu?
- Em algum momento será necessário que essa mudança ocorra novamente?
- Se sim, quando isso deverá acontecer? Podemos estimar essa data?

Para isso serão elaboradas atividades didáticas para alunos de Ensino Médio envolvendo os modelos matemáticos de Malthus e de Verhulst.

O Capítulo 2 terá foco na Modelagem Matemática, onde serão descritos e tratados os princípios, vantagens e desvantagens de seu uso para o ensino da Matemática. Para isso, nos fundamentaremos nas teorias do matemático Rodney Carlos Bassanezi.

No Capítulo 3, apresentamos os modelos de Malthus e de Verhulst, os quais serão utilizados na sequência didática colocada no capítulo seguinte.

No Capítulo 4, apresentamos uma sequência de atividades didáticas em nível de Ensino Médio abordando o aumento do número de placas veiculares no Brasil, utilizando função exponencial abordada por meio dos modelos de crescimento de Malthus e de Verhulst.

Por fim, no Capítulo 5, colocamos nossas considerações finais a respeito deste trabalho e da metodologia Modelagem Matemática.

## <span id="page-24-0"></span>**2 EMBASAMENTO TEÓRICO**

Tendo como objetivo geral para este trabalho elaborar uma sequência de atividades com aplicações de função exponencial, utilizando a Modelagem Matemática como metodologia de ensino, Bassanezi (2004) é uma referência para o estudo. Com base nisso, aqui apresentamos de forma sucinta essa área de conhecimento.

## <span id="page-24-1"></span>**2.1 Modelagem Matemática**

A ideia principal da Modelagem Matemática é transformar um fenômeno real em um problema matemático, com o objetivo de analisar o comportamento de tal fenômeno, equacioná-lo e estudar suas variáveis.

Segundo Bassanezi (2004, p.16), "a Modelagem Matemática consiste na arte de transformar problemas da realidade em problemas matemáticos e resolvê-los interpretando suas soluções na linguagem do mundo real".

Um exemplo de objeto de estudo é o crescimento populacional. Suponha que queiramos fazer uma "previsão" de qual será a população daqui a dez anos. Para isso coletamos e analisamos dados anteriores a fim de criar uma equação matemática que estime esse valor. Essa equação é chamada então de Modelo Matemático.

> Chamaremos simplesmente de modelo matemático um conjunto de símbolos e relações matemáticas que representam de alguma forma o objeto estudado (BASSANEZI, 2004, p.20).

É importante que as ideias do modelo sejam apresentadas de forma clara para que não sejam interpretadas com ambiguidade. Por tratarmos de assuntos da realidade, a Modelagem Matemática, que é ramo da Matemática Aplicada, traz valores de aproximações a partir de suas tendências, não por assim dizer, exata.

## <span id="page-24-2"></span>**2.2 Etapas de um processo de Modelagem Matemática**

Existe uma sequência de etapas a serem seguidas no processo de modelagem. Veja a seguir o que propõe Bassanezi (2004).

#### 1ª Etapa: Experimentação

Nesta fase, realiza-se a coleta e análise de dados do objeto de pesquisa com o auxílio de um supervisor matemático, a fim de direcionar o objetivo da pesquisa. Calculam-se estatisticamente os parâmetros envolvidos do fenômeno, de modo que se tenha um alto grau de confiabilidade dos resultados.

#### 2ª Etapa: Abstração

São estabelecidos alguns itens para a formulação dos Modelos Matemáticos. São eles:

- a. Seleção de variáveis: Os conceitos do objeto de pesquisa devem estar bem definidos, por isso, separam-se as variáveis. Quando as variáveis descrevem a evolução do sistema, são chamadas variáveis de estado. Caso as variáveis sejam aquelas que agem sobre o sistema, são chamadas variáveis de controle.
- b. Problematização ou formulação aos problemas teóricos numa linguagem própria da área em que está se trabalhando: Trata-se do que queremos resolver. O enunciado desse problema deve estar apresentado de forma clara, compreensível e operacional, explicitando a relação entre as variáveis e o objeto de pesquisa.
- c. Formulação de hipóteses: São formulações gerais que dirigem a investigação, permitindo deduções de manifestações empíricas e específicas. É possível gerar as hipóteses de diferentes modos: observação dos fatos, comparação com outros estudos, dedução lógica, experiência pessoal do modelador, observação de casos singulares da própria teoria, analogia de sistemas etc.
- d. Simplificação: Em geral, os estudos das investigações matemáticas em seus fenômenos são apresentados de forma complexa. Para que seja possível o entendimento, é necessário fazer a simplificação do problema trabalhado. É preciso ser cauteloso em relação a quanto simplificar, nem tão pouco, ao ponto de continuar complexo e de difícil resolução, nem muito, para que não se percam informações relevantes.

#### 3ª Etapa: Resolução

A Modelagem Matemática só é possível quando conseguirmos transformar um problema do cotidiano em linguagem matemática, sem mudar suas características. A resolução do modelo é atividade própria de um matemático, podendo ser desvinculada da realidade modelada. Dependendo do grau de complexidade do modelo, pode-se solucionar através de métodos computacionais, trazendo soluções aproximadas. Nesta fase, é possível que novas técnicas e teorias matemáticas sejam desenvolvidas, uma vez que os argumentos já conhecidos não sejam suficientemente bons para solucionar o modelo.

#### 4ª Etapa: Validação

No processo de validação são realizados testes nos modelos propostos, fazendo uma comparação entre os dados reais e os dados encontrados através do modelo, considerando suas hipóteses, a fim de levar à aceitação ou não do modelo. O uso de gráficos para interpretar os resultados facilita na avaliação de previsões e pode até sugerir o aperfeiçoamento, caso necessário.

#### 5ª Etapa: Modificação

Alguns modelos podem levar a soluções que não conduzem a previsões corretas do objeto que está sendo modelado, pois existe uma série de razões que podem interferir na aceitação do modelo. São elas: hipóteses falsas ou pressupostos de partida incorretos; dados obtidos de modo incorreto; hipóteses insuficientes; variáveis da situação real não consideradas no modelo teórico; ou algum erro cometido no desenvolvimento matemático formal. Ajustes e alterações se tornam necessários. Veja a ilustração a seguir.

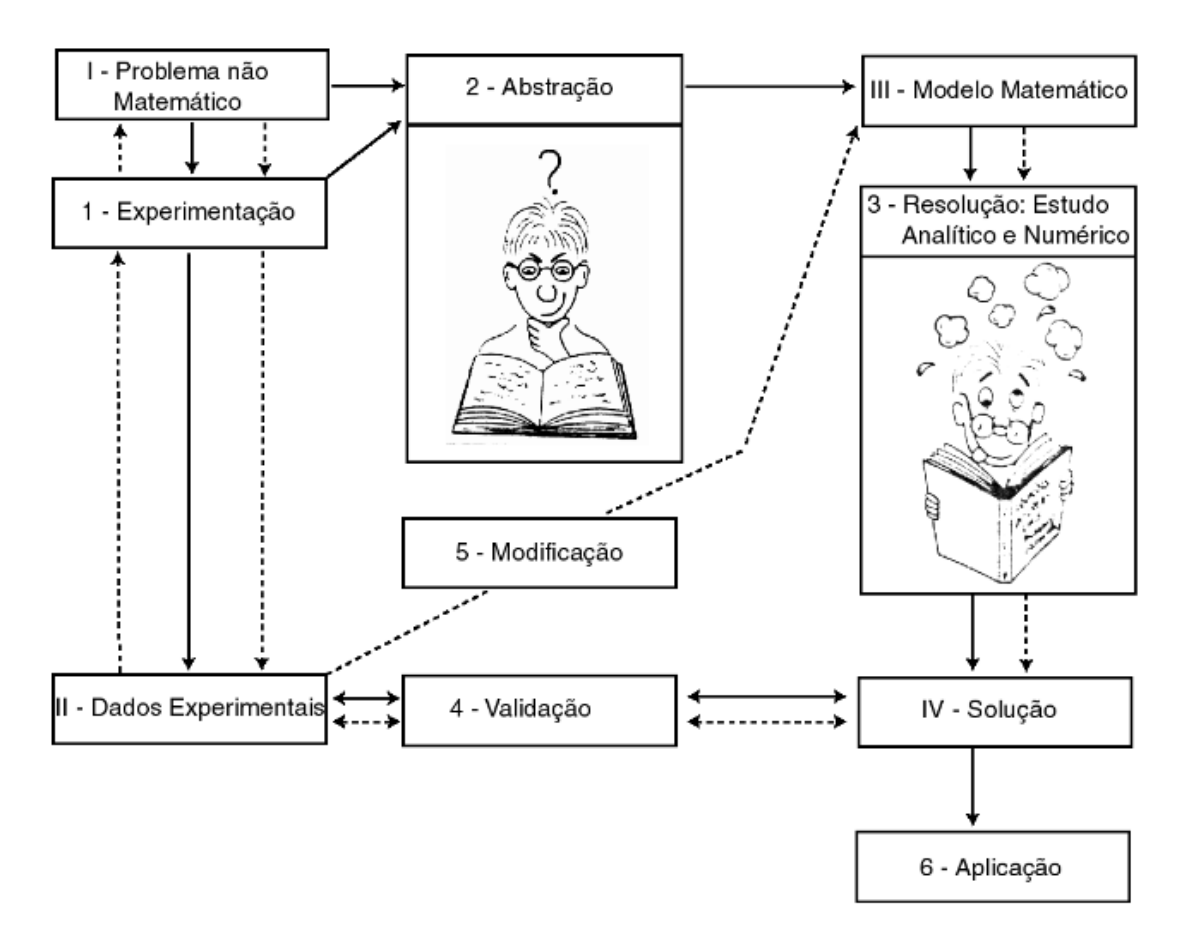

Figura 2.1 – Esquema da modelagem de um problema. Fonte: Bassanezi, 2010, p.27

#### <span id="page-27-1"></span><span id="page-27-0"></span>**2.3 Modelagem Matemática na Educação**

Alguns teóricos da área defendem que a Matemática deve ser tratada de modo significativo aos alunos, ou seja, deve-se mostrar a importância do estudo na sua realidade para a formação de um cidadão crítico capaz de desenvolver habilidades para interpretar assuntos ao seu redor e resolver seus próprios problemas.

Para isso, espera-se, com a Modelagem Matemática, que os alunos possam se tornar exploradores, criativos e habilidosos ao se apropriarem de ferramentas matemáticas para solucionar problemas que podem vir a aparecer em diferentes situações e áreas.

Assim, o uso da Modelagem Matemática pode ser visto como um facilitador para a compreensão do conteúdo matemático estudado, fazendo com que o raciocínio se torne mais claro além de contribuir para entender a própria Matemática.

Em contrapartida, alguns obstáculos podem ser encontrados ao se trabalhar com essa metodologia de ensino, como apontado por Blum (1991):

- Obstáculos instrucionais: por se tratar de um processo de construção do conhecimento que se apropria de termos do cotidiano, a Modelagem Matemática se torna um processo um pouco mais demorado se comparado ao ensino tradicional da Matemática. Desta forma, nem sempre é possível utilizar essa metodologia de ensino, uma vez que é necessário cumprir prazos. Além disso, por se trabalhar com dados reais, os resultados na maioria das vezes não são exatos, o que pode incomodar alguns professores;
- Obstáculos para os alunos: os alunos podem, inicialmente, ter dificuldades de se adaptar ao novo modelo de ensino, pois o professor deixa de ser apenas um transmissor de conhecimentos e passa a ser mediador para a construção do conhecimento;
- Obstáculos para o professor: muitos dos professores não se sentem preparados para tal atividade, preferindo então utilizar o modelo tradicional.

De qualquer forma, esses obstáculos podem ser superados, uma vez que a escola se adapte a este novo programa, podendo então utilizar da multidisciplinaridade que a Modelagem Matemática oferece para abordar assuntos de várias disciplinas agrupadas. Dessa forma, a riqueza do conhecimento se torna maior, mostrando aos alunos que para resolver algum problema cotidiano, devem-se resgatar assuntos de diferentes áreas do conhecimento, verificando a interligação entre elas.

Outra forma de introduzir a Modelagem Matemática no Ensino Básico é construir programas extracurriculares para alunos que estejam interessados nesse estudo podendo formar possíveis pesquisadores.

#### <span id="page-30-0"></span>**3 MODELOS CONSIDERADOS**

Neste capítulo apresentamos dois modelos matemáticos clássicos que serão abordados na sequência didática proposta no Capítulo 4 com o intuito de estudar função exponencial utilizando o crescimento do número de veículos no Brasil. Os modelos escolhidos são o modelo de Malthus e o modelo de Verhulst, também conhecidos como modelo exponencial e modelo logístico, respectivamente. Optamos por esses por se tratarem de modelos que se aproximam dos dados reais coletados, e, se comparado a outros, são mais simples e de fácil compreensão, já que serão tratados no Ensino Médio.

#### <span id="page-30-1"></span>**3.1 Modelo de Malthus**

O economista britânico Thomas Robert Malthus nasceu em Rookery no dia 14 de fevereiro de 1766 e faleceu em 23 de dezembro de 1834, aos 68 anos, em Bath. Foi considerado pai da Demografia por ser o pioneiro em tentar estimar a dinâmica populacional. Sua teoria, conhecida como malthusianismo, fundamentou-se na hipótese de que populações humanas cresceriam em progressão geométrica. Para estimar o crescimento populacional em um determinado período de tempo, ele se baseou em dois postulados: 1) "O alimento é necessário à subsistência do homem"; 2) "A paixão entre os sexos é necessária e deverá permanecer aproximadamente em seu estado permanente".

A principal hipótese do modelo, chamado malthusiano, é que a cada instante a população cresce a uma taxa proporcional à população presente, ou seja, dada uma população  $P_t$  no instante t, teríamos um valor  $r$ , encontrado pela divisão de  $P_t$  por  $P_{t-1}$  que resulta na taxa de variação da população. Caso essa taxa  $r$  seja positiva, ocorrerá o crescimento da população, caso seja negativa, ocorrerá o decrescimento, e caso seja nula, então a população se manterá constante.

Tal modelo é dado da seguinte forma: Seja  $P$  a população em um determinado tempo  $t$ . Como P depende de  $t$ , ou seja, P varia quando  $t$  varia, podemos escrever a equação:

$$
\frac{dP}{dt} = F(t)
$$

Se partirmos da hipótese que a população varia sem os fatores inibidores de crescimento como fome, guerra etc, podemos calcular a taxa de crescimento relativo  $\alpha$  da seguinte forma:

$$
\frac{P(t+1) - P(t)}{P(t)} = \alpha,\tag{1}
$$

com  $\alpha = n - m$ , sendo *n* o coeficiente de natalidade e *m* o coeficiente de mortalidade, ambos supostos constantes.

Com isso, podemos perceber que a taxa de crescimento relativo à população P é constante. Isto significa que a variação da população é proporcional à própria população em cada período de tempo.

Da expressão (1), considerando  $P(0) = P_0$  a população inicial, temos:

$$
P(t+1) - P(t) = \alpha P(t)
$$

$$
P(t+1) = P(t)(\alpha + 1)
$$

$$
P_{t+1} = P_t(\alpha + 1)
$$

o que implica em:

$$
\begin{cases}\nP_{t+1} = (1 + \alpha)P_t \\
P(0) = P_0\n\end{cases}
$$

Fazendo o processo recursivo, segue:

$$
P_1 = (1 + \alpha)P_0
$$
  
\n
$$
P_2 = (1 + \alpha)P_1 = (1 + \alpha)^2 P_0
$$
  
\n
$$
P_3 = (1 + \alpha)P_2 = (1 + \alpha)^3 P_0
$$
  
\n:  
\n:  
\n
$$
P_t = (1 + \alpha)^t P_0
$$

Portanto,

$$
P_t = (1 + \alpha)^t P_0
$$

que é o modelo discreto de Malthus.

Para obtermos o modelo contínuo, fazemos:

$$
\frac{dP}{dt} = \lim_{\Delta t \to 0} \frac{P(t + \Delta t) - P(t)}{\Delta t}
$$

Sabendo que a taxa de crescimento calculada em (1) é uma constante, então podemos escrever

$$
P(t + \Delta t) - P(t) = \beta P(t) \Delta t,
$$

donde vem

$$
\begin{cases}\n\frac{dP}{dt} = \beta P(t) \\
P(0) = P_0\n\end{cases}
$$
\n(2)

Fazendo integração da equação (2) por variáveis separáveis, obtemos:

$$
\ln P = \beta t + c
$$

sendo  $c$  a constante de integração.

Usando a condição inicial  $P(0) = P_0$ , temos:

$$
P(t) = P_0 e^{\beta t}
$$

que é o modelo contínuo de Malthus, cujo gráfico é uma curva exponencial, apresentado na Figura 3.1.

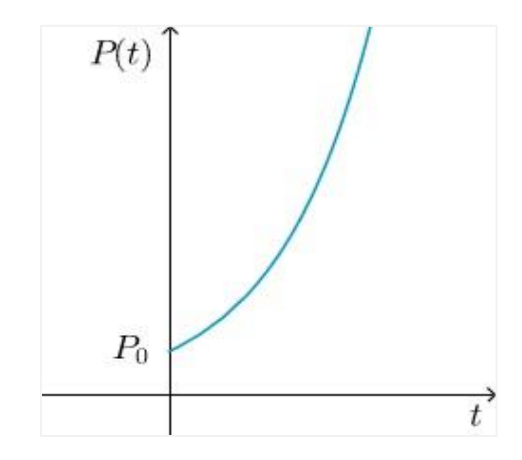

Figura 3.1 – Curva exponencial do modelo de Malthus. Fonte: Autoria própria

<span id="page-33-0"></span>O Modelo de Malthus possui boa precisão quando trabalhado em pequenos intervalos de tempo. Quando tratamos de intervalos maiores, damos preferências a outros modelos, uma vez que o Modelo de Malthus não considera os fatores inibidores de crescimento, trazendo valores extremante grandes ou extremamente pequenos por se tratar de uma função exponencial. Para isso, é possível utilizar o Modelo de Verhulst que apresentaremos a seguir.

#### <span id="page-33-1"></span>**3.2 Modelo de Verhulst**

Em 1837, o matemático belga Pierre F. Verhulst formulou seu modelo, supondo que uma determinada população tende a se estabilizar, ou seja, cresce até um limite máximo sustentável devido ao meio em que se vive. Podemos dizer que o modelo de Verhulst é o modelo de Malthus modificado, ao qual é considerado um fator inibidor de população. Neste modelo, a taxa de crescimento é proporcional à população em cada instante.

Sendo  $P(0) = P_0$  a condição inicial,  $P^*$  o limite máximo sustentável chamado capacidade de suporte e  $\lambda$  a taxa de crescimento relativo de uma população P, o modelo de Verhulst é dado por:

$$
\begin{cases}\n\frac{dP}{dt} = \lambda P\left(1 - \frac{P}{P^*}\right) \\
P(0) = P_0\n\end{cases}
$$
\n(3)

com  $\lambda > 0$ .

Observe que  $\frac{dP}{dt} = \lambda P \left( 1 - \frac{P}{P}\right)$  $\left(\frac{P}{P^*}\right)$  é uma parábola com valor máximo  $P = \frac{P^*}{2}$  $\frac{1}{2}$ , e com concavidade para baixo com raízes  $P = 0$  e  $P = P^*$ , que são soluções de equilíbrio da equação (3).

Podemos encontrar a solução geral de (3) utilizando separação de variáveis e frações parciais, como segue:

$$
\frac{1}{P(1-\frac{P}{P^*})}dP = \lambda dt
$$

Integrando ambos os lados:

$$
\int \frac{1}{P(1-\frac{P}{P^*})}dP = \int \lambda dt
$$

Resolvendo a integral do 1º membro utilizando a técnica de frações parciais:

$$
\int \frac{1}{P(1 - \frac{P}{P^*})} dP = \int \left(\frac{1}{P} + \frac{1/p^*}{1 - P/p^*}\right) dP = \ln |P| - \ln \left|1 - \frac{P}{P^*}\right|
$$

Então,

$$
\ln\left|\frac{P}{1-\frac{P}{P^*}}\right| = \lambda t + c
$$

sendo  $c$  a constante de integração.

Utilizando a condição inicial  $P(0) = P_0$ , obtemos:

$$
c = \ln \left| \frac{P_0}{1 - \frac{P_0}{P^*}} \right|
$$

De modo que a solução do problema (3) é:

$$
P(t) = \frac{P^*}{1 + e^{-\lambda t} \left(\frac{P^*}{P_0}\right)}\tag{4}
$$

Esse é o modelo contínuo de Verhulst, uma curva logística, cujo gráfico é apresentado a seguir.

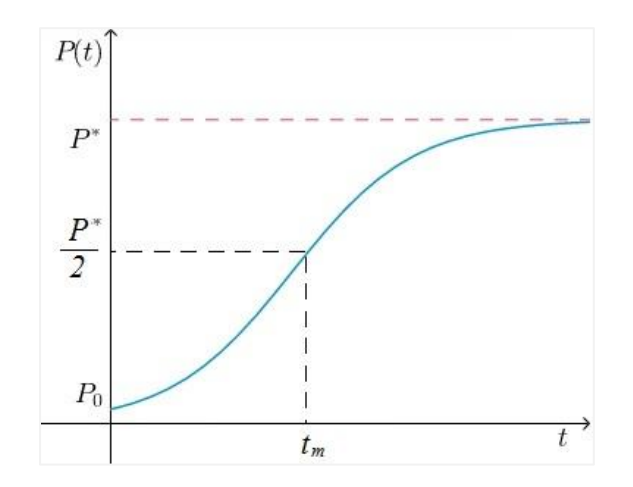

Figura 3.2 – Curva logística do modelo de Verhulst. Fonte: Autoria própria

<span id="page-35-0"></span>Algumas observações podem ser feitas a respeito da equação (4):

- Como  $P(t)$  atinge uma estabilidade quando t cresce, então lim<sub>t→+∞</sub>  $P(t)$  = P<sup>\*</sup>;
- P é crescente se  $P_0 < P^*$ , bem como P é decrescente se  $P_0 > P^*$ ;
- Se  $P_0 < \frac{P^*}{2}$  $\frac{p^*}{2}$ ,  $P(t)$  muda a concavidade quando  $P = \frac{P^*}{2}$  $\frac{p}{2}$ , isto é, existe um ponto de inflexão;
- Podemos encontrar o instante  $t_m$  do ponto de inflexão tomando  $P(t_m) = \frac{P^*}{2}$  $\frac{1}{2}$ , que nos dá  $t_m=\frac{1}{\lambda}$  $\frac{1}{\lambda}$ ln  $\left(\frac{P^*}{P_0}\right)$  $\frac{r}{P_0} - 1$ ).

O modelo de Verhulst ainda é muito utilizado em diversas situações tendo resultados consideráveis. Também pode ser adaptado para demais populações com inibidores de crescimento.

## <span id="page-36-0"></span>**4 SEQUÊNCIA DIDÁTICA PROPOSTA**

Neste capítulo, apresentamos uma sequência de atividades didáticas que abordam função exponencial por meio da Modelagem Matemática. Escolhemos essa ferramenta com o intuito de deixar as aulas de Matemática mais contextualizadas, uma vez que a abordagem é feita com dados reais; além de motivar os alunos a investigar o comportamento de fenômenos reais e incentivar a busca de informações, coleta, organização e análise de dados.

A escolha do objeto de estudo foi um processo bastante cauteloso, pois fomos em busca de um tema que estivesse próximo ao meio em que o aluno está inserido, e, que pudesse de alguma forma, despertar o seu interesse. Inicialmente, havíamos escolhido o tema "Crescimento Populacional na cidade de São Paulo", pois o estudo da população poderia trazer certas curiosidades e instigar o aluno a investigar sobre como o crescimento da mesma poderia afetar na qualidade de vida deles. Uma vez que uma cidade é capaz de comportar certa quantidade de pessoas, quando essa quantidade fosse ultrapassada, interferiria diretamente na vida pessoal de cada um deles.

Porém, no decorrer da nossa pesquisa, percebemos que a população já estava no momento de estabilização, o que nos motivou a modificar nossa proposta inicial.

Como gostamos da proposta inicial, pensamos então que talvez não fosse necessário mudar o modelo estudado, mas sim o tipo de "população". Pensando nisso, decidimos estudar o aumento do número de veículos no Brasil, tendo como motivação o seguinte:

Até o final da década de 1980, as placas veiculares no Brasil eram formadas por 6 caracteres, sendo duas letras e quatro números. A partir dessa data, as placas passaram a ser formadas por 7 caracteres, sendo três letras e quatro números. Você acha que existe algum motivo especial para que essa mudança fosse feita? Que tal fazermos uma análise da frota de veículos no Brasil ao longo dos anos?

Vale destacar que mesmo que o estudante não possua um veículo como propriedade, ele tem acesso a algum meio de transporte, seja utilizando o público ou o particular.

Essa preocupação de buscar um tema conhecido e que esteja diretamente ligado ao seu cotidiano, tem como objetivo trazer a Matemática numa maior aproximação da realidade. Deixamos claro que a sequência didática foi elaborada para ser aplicada preferencialmente no meio urbano, já que este meio está diretamente ligado ao tema. Em outros espaços como o rural, por exemplo, sugerimos ao professor analisar cada caso e, então, decidir se é cabível ou não aplicar essas atividades.

Quando tratamos de veículos, os alunos restringem apenas a automóveis, caminhões, ônibus e motos, porém existe uma gama considerável de tipos de veículos. Dada essa grande variedade, recorremos à lista de tipos fornecidos na tabela do Departamento Nacional do Trânsito (DENATRAN), pois é nela que vamos nos basear integralmente. São os segmentos: bonde, caminhão, caminhão trator, caminhoneta, camioneta, chassi plataforma, ciclomotor, micro-ônibus, motocicleta, motoneta, ônibus, quadriciclo, reboque, semi-reboque, sidecar, trator (esteira), trator (rodas), triciclo, utilitário e outros.

O DENATRAN fornece dados estatísticos da frota brasileira mensalmente em três tabelas distintas: 1 - Frota por UF e Tipo de Veículo; 2 - Frota por UF e Ano de Fabricação; 3 - Frota por Município e Tipo. Deixamos claro que, por se tratar de dados obtidos mensalmente, o total geral de veículos em cada uma das três tabelas é diferente. Por esse motivo, como estamos interessados apenas na quantidade total de veículos por ano, optamos por extrair os dados da tabela apresentada na Figura 4.1 a seguir.

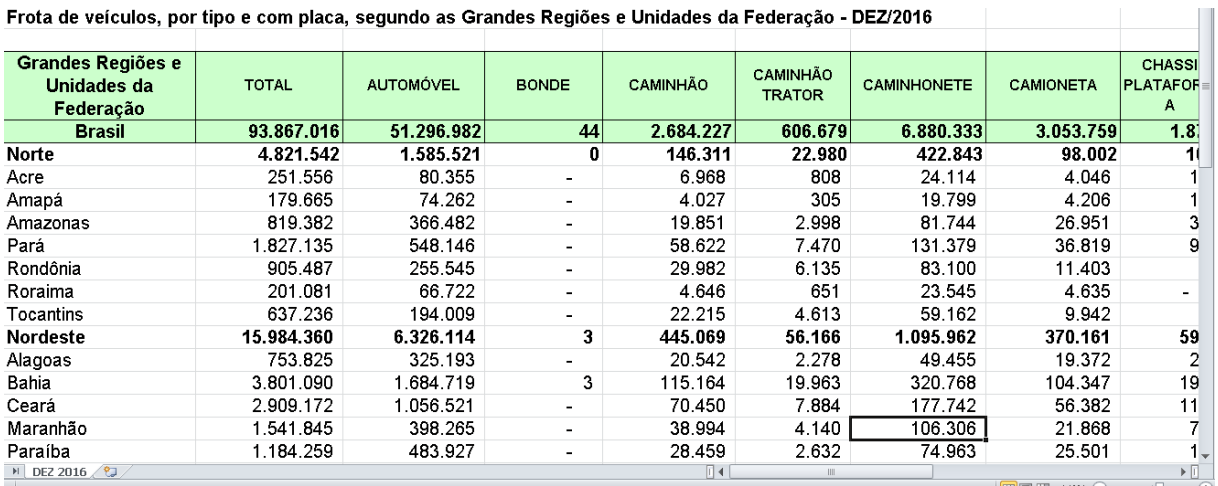

Frota de veículos, por tipo e com placa, segundo as Grandes Regiões e Unidades da Federação - DEZ/2016

## (continua)

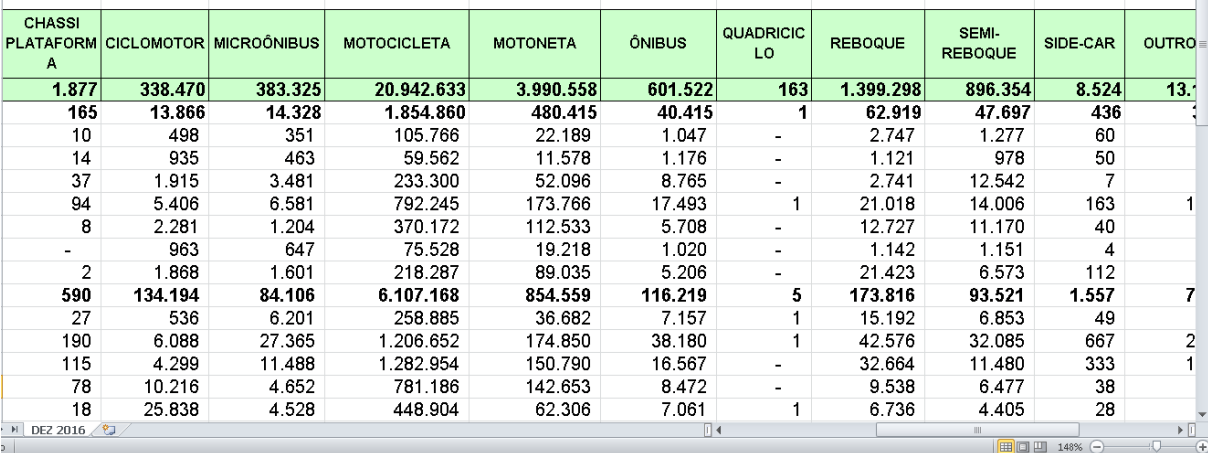

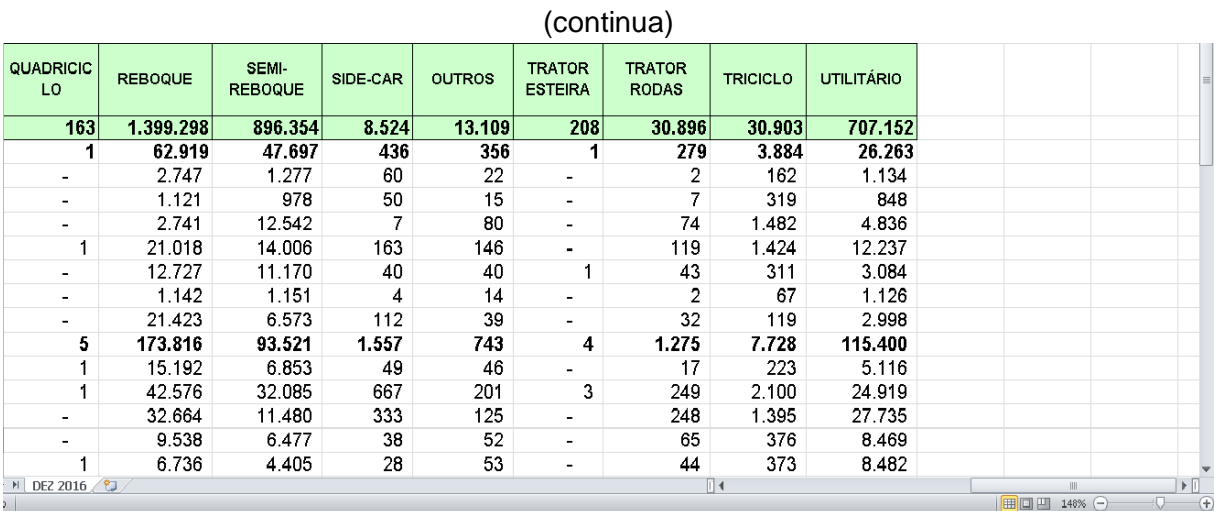

<span id="page-38-0"></span>Figura 4.1 – Exemplo de tabela de frota DENATRAN.

Fonte: Disponível em

<http://www.denatran.gov.br/images/Estatistica/RENAVAM/ 2016/Dezembro/Frota\_por\_UF\_e\_Tipo-DEZ\_16.xls>. Acesso em abril de 2017.

Nossa sequência didática está estruturada da seguinte forma:

- Breve histórico sobre placas veiculares no Brasil;
- Coleta de dados da frota de veículos no Brasil entre 1998 e 2016 (período no qual existem dados oficiais no DENATRAN);
- Construção da tabela Frota x Ano e gráfico correspondente com os dados coletados;
- Análise do comportamento do gráfico e discussão do que poderá ocorrer com a frota nos próximos anos;
- Aplicação do modelo exponencial aos dados iniciais;
- Estimativa da capacidade de suporte da frota;
- Aplicação do modelo exponencial assintótico aos dados finais;
- Estimativa da frota nos próximos anos utilizando ambos os modelos;
- Aplicação do modelo logístico a todos os dados.

Antes de apresentarmos as atividades, gostaríamos de fazer algumas observações que consideramos relevantes. É importante que os alunos que participarem das atividades já tenham visto alguns conceitos de função exponencial. As atividades aqui apresentadas podem ser aplicadas como um projeto de extensão ou em aulas de Laboratório de Matemática.

## <span id="page-39-0"></span>**4.1 Sequência Didática**

Seguem as atividades.

## <span id="page-39-1"></span>**4.1.1 Atividade 1**

- 1) Título: Por que as placas veiculares no Brasil mudaram de 6 caracteres (duas letras e quatro números) para 7 caracteres (três letras e quatro números)?
- 2) Objetivo: Motivar os alunos para o estudo proposto.
- 3) Local da atividade: Sala de aula com computadores / laboratório de informática.
- 4) Material necessário: Caderno, lápis, computador com *software Excel* ®.
- 5) Tempo previsto: 1 hora-aula.
- 6) Descrição da atividade:

l

Iniciaremos essa atividade apresentando aos alunos o seguinte texto $1$ .

*Os veículos, assim como nós, possuem um documento de identificação. Esse documento é fornecido pelo órgão responsável pelo trânsito, o Departamento de Trânsito (DETRAN), assim que adquirimos um veículo, tornando-o pessoal. A necessidade de colocar uma identificação surgiu no início do século XX, no momento em que os carros e os demais veículos começaram a possuir as placas, que na época eram pintadas na cor preta e escritas na cor branca, composta por letras e números. Em 1969, essas passaram a ser padronizadas no sistema alfanumérico, sendo compostas por seis caracteres, sendo duas letras e quatro números (AA-0001). Com o aumento do poder aquisitivo, os consumidores passaram a comprar mais veículos, aumentando a sua quantidade nas cidades brasileiras. Com isso, em 1990, houve a necessidade de adotar o padrão atual no país, formado por três letras e quatro números (AAA-0001). Se considerarmos todas as combinações possíveis para cada placa, desconsiderando apenas o final 0000 que não é utilizada pelo DENATRAN, será possível emplacar 175.742.424 veículos<sup>2</sup> .*

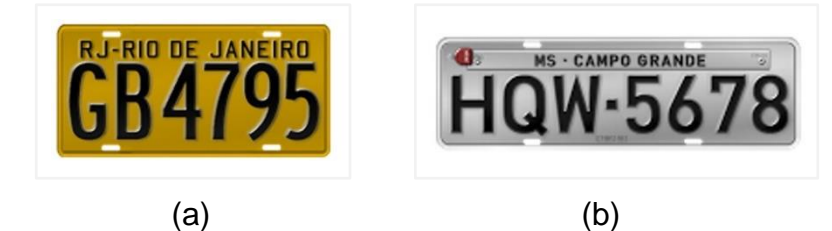

Figura 4.2 – Placas veiculares no Brasil: (a) anterior à década de 1980; (b) após esta data. Fonte: Disponível em <https://autosecarros.com.br>. Acesso em junho de .2017.

<span id="page-40-0"></span>Com base nessas informações, haverá algum dia no qual será necessário que as placas ganhem mais um caractere? Se sim, seria possível estimar até quando os carros poderão ter sete caracteres?

<sup>&</sup>lt;sup>1</sup> Texto adaptado pela autora de informações disponíveis no Jornal do Carro, Estadão, 12.03.2014, e em <g1.globo.com/Noticias/Carros>. Acesso em fevereiro de 2017.

<sup>2</sup> O Professor pode calcular este valor junto com os alunos utilizando o Princípio da Contagem, sem necessariamente introduzir o conceito de Análise Combinatória.

Esta primeira atividade e as demais nos ajudarão a responder estes questionamentos. E para isso, vamos começar observando os dados abaixo.

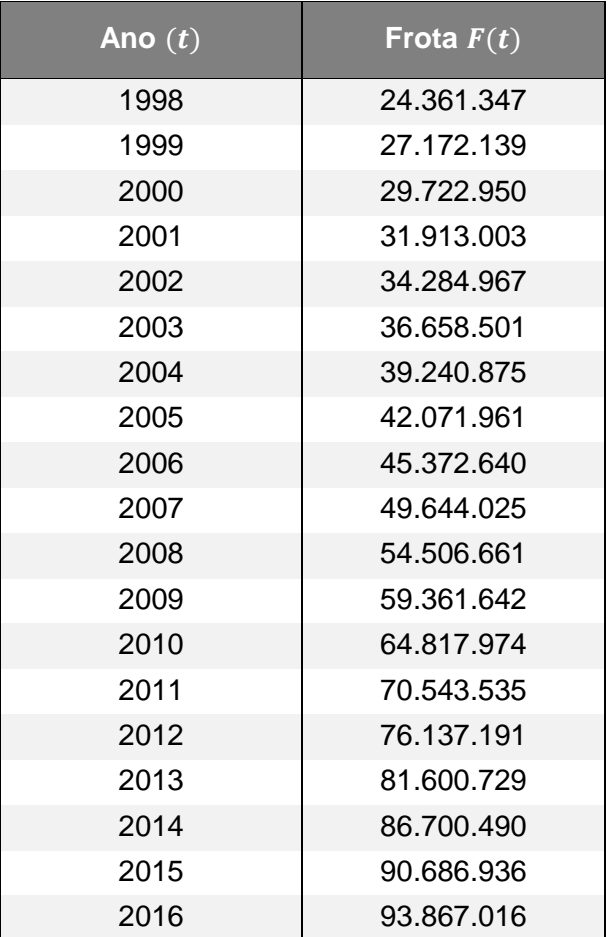

<span id="page-41-0"></span>Tabela 4.1 – Frota de veículos do Brasil por ano, de 1998 a 2016.

Fonte: Dados coletados no site do DENATRAM.

Seja o ano 1998 o ano inicial, ou seja, o ano  $t = 1998$ . Vamos normalizar os dados da seguinte maneira: a variável independente  $x$  é tal que o ano  $t = 1998$ corresponde a  $x = 1$ , o ano  $t = 1999$  corresponde a  $x = 2$ , e assim sucessivamente; e a variável dependente y está relacionada à frota, de modo que  $y = F/1.000.000$ , para trabalharmos com valores menores. Desta forma, a tabela 4.2 ficará como segue:

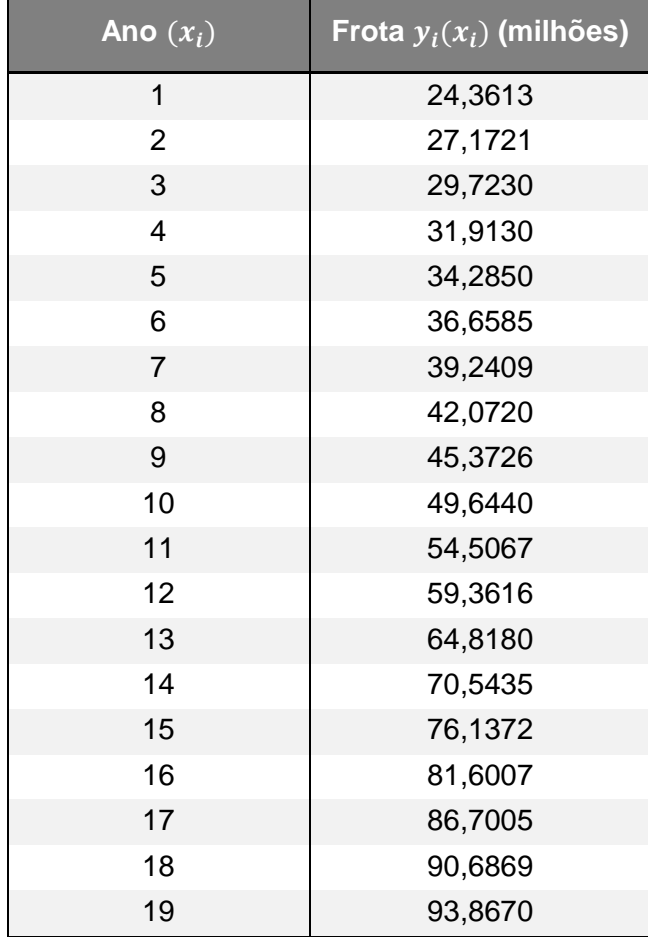

<span id="page-42-0"></span>Tabela 4.2 – Frota de veículos do Brasil adaptada.

Fonte: Autoria própria adaptada da Tabela 4.1.

Agora, pedimos aos alunos que façam um gráfico de dispersão desses dados utilizando o *software Excel* ®.

Dica: Para esboçar o gráfico no *Excel*, siga os seguintes passos:

- i) Escreva os dados da Tabela 4.2 na planilha do *Excel*;
- ii) Selecione os dados clicando no primeiro dado da tabela e arrastando-o até o último dado;
- iii) Na barra de ferramentas, clique em "Inserir"  $\rightarrow$  "Dispersão", como ilustrado na Figura 4.3.

| ARQUIVO                                                               | PÁGINA INICIAL                                           | <b>INSERIR</b>       |                 | LAYOUT DA PÁGINA                                                                                                    |                 | FÓRMULAS          | <b>DADOS</b>                    | <b>REVISÃO</b> | EXIBIÇÃO                      | <b>DESIGN</b>                                   | <b>FORMATAR</b>                                                                            |  |
|-----------------------------------------------------------------------|----------------------------------------------------------|----------------------|-----------------|----------------------------------------------------------------------------------------------------|-----------------|-------------------|---------------------------------|----------------|-------------------------------|-------------------------------------------------|--------------------------------------------------------------------------------------------|--|
| $\mathbb{R}$ and $\mathbb{R}$<br>$\mathbb{R}^3$<br>Tabela<br>Dinâmica | P<br>Tabelas Dinâmicas Tabela<br>Recomendadas<br>Tabelas | CHICAGO              | Imagens Imagens | $\overline{\mathbb{R}}$ Formas $\overline{\phantom{a}}$<br>$\circ$<br>$\oplus$<br><b>TEI</b> SmartArt<br>Online<br>Ilustrações | a+Instantâneo * | <sup>a</sup> Loja | Meus Aplicativos<br>Suplementos |                | 2<br>Gráficos<br>Recomendados | 図-<br>Gráfi Dispersão                           | H.<br>$\mathbb{L}$<br>His.<br>Gráfico<br>Linha Coluna Ganho<br>Dinâmico ~<br>Perda<br>icos |  |
|                                                                       | fx<br>Gráfico 3<br>$\overline{\mathbf{v}}$               |                      |                 |                                                                                                    |                 |                   |                                 |                |                               |                                                 |                                                                                            |  |
|                                                                       | A                                                        | B                    |                 | C                                                                                                    | D               | E                 | F                               | G              | H                             | $\overset{\circ}{\circ} \overset{\circ}{\circ}$ |                                                                                            |  |
|                                                                       | Ano (t)                                                  | Frota F(t) (milhões) |                 |                                                                                                    |                 |                   |                                 |                |                               | $\frac{1}{2}$                                   | Dispersão<br>Use este tipo de gráfico para:                                                |  |
| $\overline{2}$                                                        | $\mathbf{1}$                                             | 24,3613              |                 |                                                                                                    |                 |                   |                                 |                |                               |                                                 | · Comparar pelo menos dois<br>conjuntos de valores ou pares                                |  |
| 3                                                                     | $\overline{c}$                                           | 27,1721              |                 |                                                                                                    |                 |                   |                                 |                |                               | Bolha                                           | de dados.                                                                                  |  |
| $\overline{4}$                                                        | 3                                                        | 29.723               |                 |                                                                                                    |                 |                   |                                 |                |                               | $\bullet$                                       | · Mostrar relacionamentos entre                                                            |  |
| 5                                                                     | $\overline{4}$                                           | 31.913               |                 |                                                                                                    |                 |                   |                                 |                |                               | $\circ$                                         | conjuntos de valores                                                                       |  |
| 6                                                                     | 5                                                        | 34.285               |                 |                                                                                                    |                 |                   |                                 |                |                               |                                                 |                                                                                            |  |
| 7                                                                     | 6                                                        | 36,6585              |                 |                                                                                                    |                 |                   |                                 |                |                               | $\frac{1}{2} \frac{d^2\phi}{d\phi^2}$           | Use-o quando:<br>· Os dados representarem                                                  |  |
| 8                                                                     | $\overline{7}$                                           | 39.2409              |                 |                                                                                                    |                 |                   |                                 |                |                               |                                                 | medidas separadas.                                                                         |  |
| 9                                                                     | 8                                                        | 42.072               |                 |                                                                                                    |                 |                   |                                 |                |                               |                                                 |                                                                                            |  |
| 10                                                                    | 9                                                        | 45,3726              |                 |                                                                                                    |                 |                   |                                 |                |                               |                                                 |                                                                                            |  |
| 11                                                                    | 10                                                       | 49,644               |                 |                                                                                                    |                 |                   |                                 |                |                               |                                                 |                                                                                            |  |
| 12                                                                    | 11                                                       | 54,5067              |                 |                                                                                                    |                 |                   |                                 |                |                               |                                                 |                                                                                            |  |
| 13                                                                    | 12                                                       | 59,3616              |                 |                                                                                                    |                 |                   |                                 |                |                               |                                                 |                                                                                            |  |
| 14                                                                    | 13                                                       | 64,818               |                 |                                                                                                    |                 |                   |                                 |                |                               |                                                 |                                                                                            |  |
| 15                                                                    | 14                                                       | 70,5435              |                 |                                                                                                    |                 |                   |                                 |                |                               |                                                 |                                                                                            |  |
| 16                                                                    | 15                                                       | 76.1372              |                 |                                                                                                    |                 |                   |                                 |                |                               |                                                 |                                                                                            |  |
| 17                                                                    | 16                                                       | 81.6007              |                 |                                                                                                    |                 |                   |                                 |                |                               |                                                 |                                                                                            |  |
| 18                                                                    | 17                                                       | 86.7005              |                 |                                                                                                    |                 |                   |                                 |                |                               |                                                 |                                                                                            |  |
| 19                                                                    | 18                                                       | 90,6869              |                 |                                                                                                    |                 |                   |                                 |                |                               |                                                 |                                                                                            |  |
| 20                                                                    | 19                                                       | 93,867               |                 |                                                                                                    |                 |                   |                                 |                |                               |                                                 |                                                                                            |  |

Figura 4.3 – Ilustração de como fazer um gráfico de dispersão no *Excel* ®. Fonte: Autoria própria.

<span id="page-43-0"></span>Obtemos o seguinte gráfico:

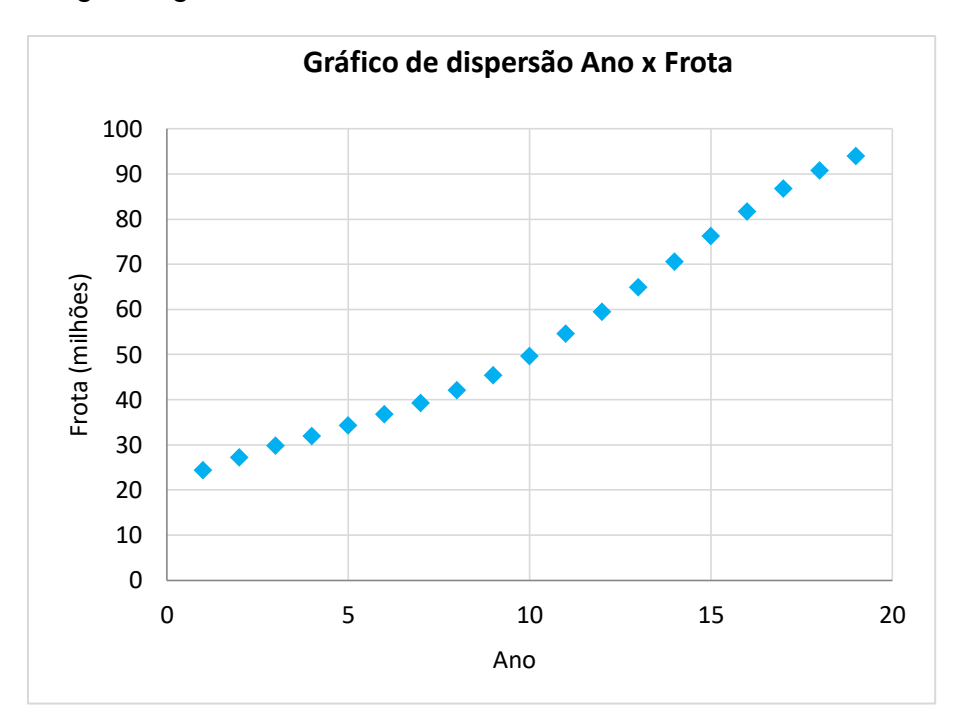

<span id="page-43-1"></span>Figura 4.4 – Gráfico de dispersão Ano  $(t)$  x Frota  $F(t)$  (milhões). Fonte: Autoria própria.

Com o gráfico feito, podemos fazer outros questionamentos aos alunos, como:

1) Como você descreveria o comportamento desses dados no gráfico?

2) Vemos que os dados plotados indicam um comportamento crescente, esse crescimento é o mesmo por todo o gráfico?

3) Em algum intervalo de tempo o crescimento parece ser mais rápido? Em algum intervalo de tempo o crescimento parece ser mais lento?

4) Será que em algum momento o valor da frota se estabilizará?

A partir desses questionamentos e das possíveis respostas, podemos partir para a próxima atividade.

## <span id="page-44-0"></span>**4.1.2 Atividade 2**

- 1) Título: Modelo de Malthus (modelo exponencial).
- 2) Objetivo: Apresentar aos alunos características gerais e a solução do modelo contínuo de Malthus utilizando o conhecimento de função exponencial prévio.
- 3) Local da atividade: Sala de aula com computadores / laboratório de informática.
- 4) Material necessário: Caderno, lápis, computador com *software Excel* ®.
- 5) Tempo previsto: 2 horas-aula.
- 6) Descrição da atividade:

Observe que o gráfico possui um comportamento aparentemente exponencial até certo ano e depois sofre uma mudança de concavidade e parece crescer mais lentamente até um valor de estabilização. Nesta atividade, vamos estudar a primeira parte do gráfico, considerando os dados até o ano 2007 ( $t = 10$ ).

Faremos isso utilizando a ferramenta "Linha de tendência" do tipo exponencial do *Excel* para encontrar uma curva que melhor se ajuste aos dados reais.

 $\sqrt{\text{Dica}}$ : Você pode seguir os passos:

- i) Selecione os 10 primeiros dados da tabela e faça um gráfico de dispersão como feito anteriormente;
- ii) Clique com o botão direito do mouse sobre os dados do gráfico, e clique em "Adicionar linha de tendência";
- iii) Selecione o "Tipo de Tendência" → "Exponencial";
- iv) Selecione "Exibir Equação no gráfico" e "Exibir valor de R-quadrado no gráfico"<sup>3</sup>.

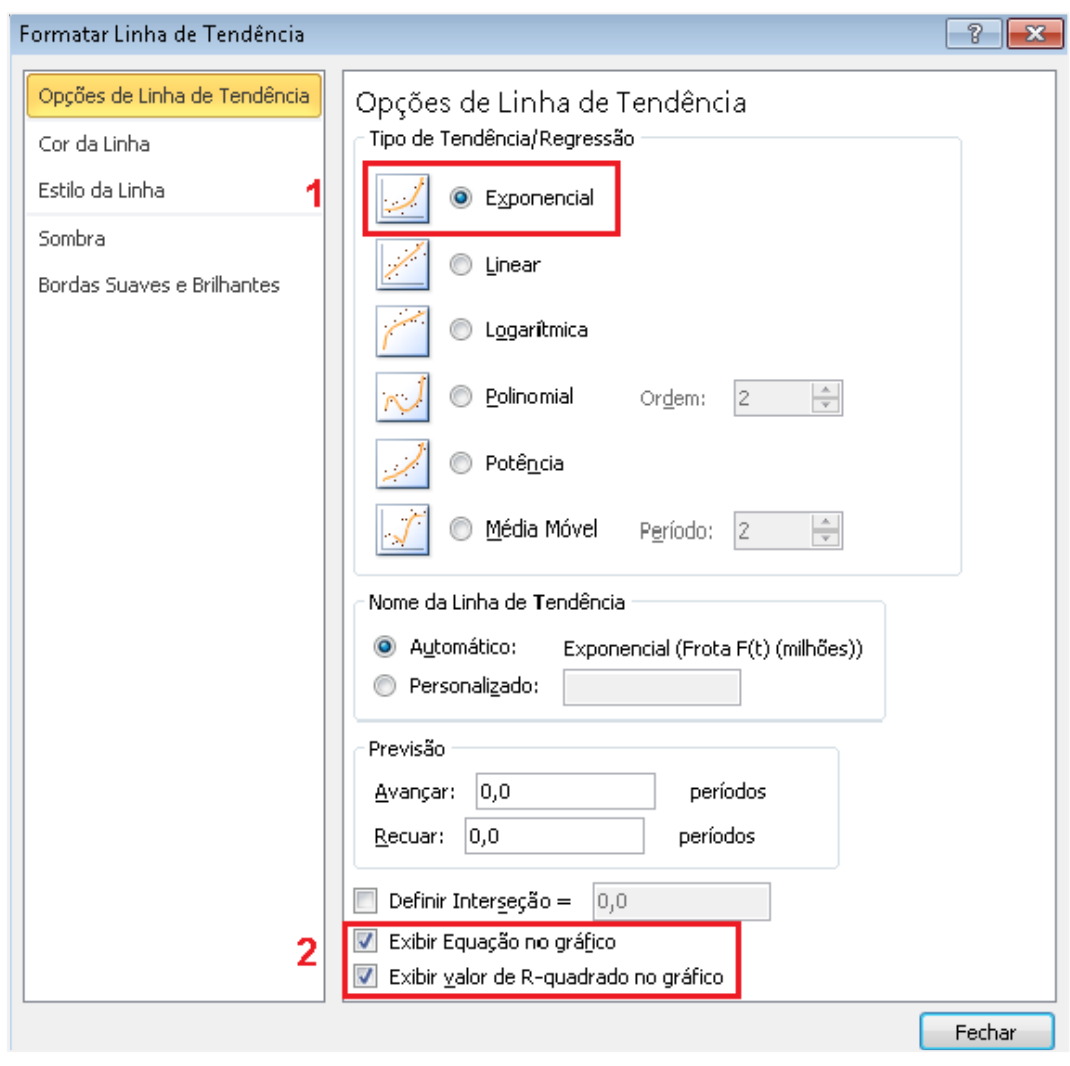

<span id="page-45-0"></span>Figura 4.5 – Ilustração de como traçar uma linha de tendência no *Excel* ®. Fonte: Autoria própria.

<sup>&</sup>lt;sup>3</sup> Embora o aluno não tenha conhecimentos específicos sobre estatística, o professor pode dizer que quanto mais próximo este R-quadrado for de 1, mais próxima dos dados reais será a linha de tendência traçada.

No gráfico, aparecerá a equação exponencial do tipo  $y = ae^{bx}$ , onde  $a \neq 0$  valor inicial (aproximado) da frota,  $b$  é a taxa de crescimento,  $x$  é o valor do tempo no instante e  $y$  é a frota no instante  $x$ .

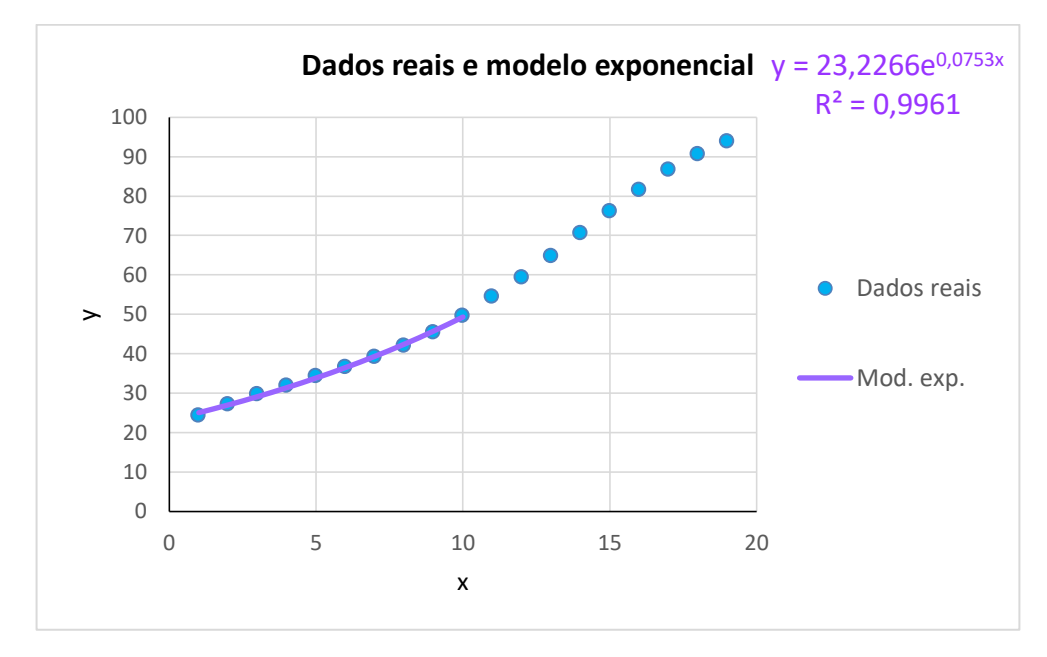

<span id="page-46-0"></span>Figura 4.6 – Gráfico do modelo exponencial traçado a partir da linha de tendência. Fonte: Autoria própria.

A equação obtida

$$
y = 23,2266 \, e^{0,0753x}
$$

é a equação do modelo contínuo de Malthus ou modelo exponencial.

Voltando à notação original, temos:

$$
F(t) = 23.226.600 \, e^{0.0753t}
$$

Feito isso, podemos propor aos alunos as seguintes questões.

1) Utilizando a equação dada pelo Excel, determine o valor da frota nos anos de 1998  $(t = 1)$  a 2007  $(t = 10)$  e compare com os dados reais. Os dados são próximos?

2) Calcule o valor da frota nos anos:

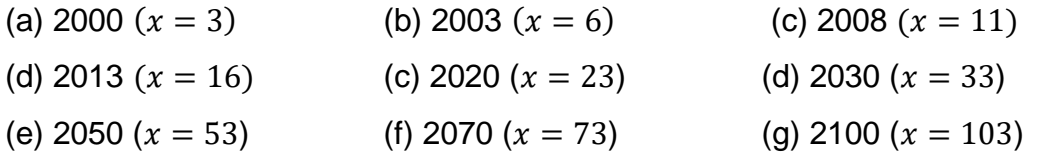

Compare os resultados com os dados reais. O que acontece com a frota ao passar dos anos?

Perceba que utilizando a equação para todos os dados, os valores passam a ser muito maiores quanto maior for ano, tendendo a um número muito grande e distante do valor real coletado. Por este motivo, o modelo de Malthus é indicado apenas para pequenos intervalos de tempo.

Para traçar a segunda parte do gráfico, vamos para a Atividade 3.

## <span id="page-47-0"></span>**4.1.3 Atividade 3**

- 1) Título: Método de Ford-Walford para determinar a capacidade de suporte do modelo.
- 2) Objetivo: Apresentar aos alunos o Método de Ford-Walford para que eles sejam capazes de determinar o tamanho da frota quando estiver estabilizada.
- 3) Local da atividade: Sala de aula com computadores / laboratório de informática.
- 4) Material necessário: Caderno, lápis, computador com *software Excel* ®.
- 5) Tempo previsto: 2 horas-aula.
- 6) Descrição da atividade:

Vamos estudar agora os dados a partir do ano 2007 ( $x = 10$ ). Percebemos que se utilizássemos a equação para todos os dados, não conseguiríamos estimar os dados nos próximos anos já que os valores encontrados começariam a se distanciar dos valores reais. Pelo gráfico, percebemos também que conforme os anos passam, a frota tende a crescer mais devagar, chegando num momento de estabilidade. Queremos determinar esse valor, e para tal, utilizaremos o método Ford-Walford.

Sejam os dados  $(x_i, y_i)$ . A estabilidade ocorre quando o valor posterior é igual ou aproximadamente igual ao valor anterior, ou seja, esse valor de estabilidade ocorre quando  $y_{i+1} \cong y_i$ , o qual denominaremos capacidade de suporte  $y^*$ . Assim sendo, traçamos um gráfico de dispersão  $y_{i+1}$  x  $y_i$ , o qual pode ser ajustado por uma reta  $y_{i+1} = my_i + n$ . Como forma de ilustração, veja a Figura 4.7 feita com os dados da Tabela 4.3.

<span id="page-48-1"></span>Tabela 4.3 – Dados para ilustrar como encontrar o valor de estabilidade  $y^*$  pelo método Ford-Walford.

| $x_i$     | $\overline{y_i}$ | $y_{i+1}$ |
|-----------|------------------|-----------|
| $X_1$     | $y_1$            | $y_2$     |
| $x_2$     | $y_2$            | Уз        |
| $x_3$     | Уз               | ፡         |
| $\vdots$  | ÷                | $y_{i-1}$ |
| $X_{i-1}$ | $y_{i-1}$        | Уi        |
| $X_i$     | Уi               | $y_{i+1}$ |
| $X_{i+1}$ | $y_{i+1}$        |           |

Fonte: Autoria própria.

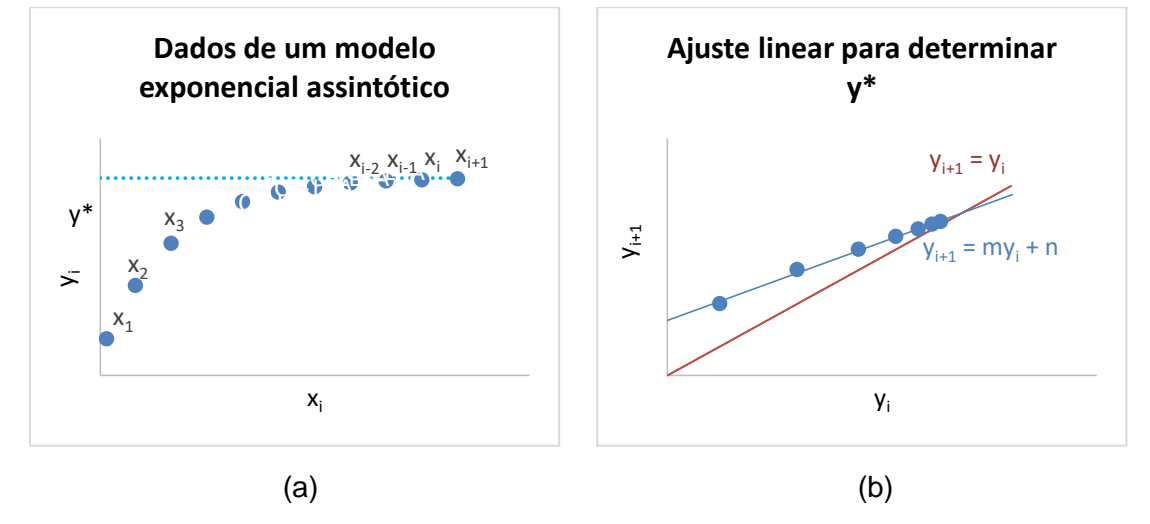

<span id="page-48-0"></span>Figura 4.7 – (a) Gráfico dos dados da Tabela 4.2; (b) Ajuste linear do método Ford-Walford. Fonte: Autoria própria.

Portanto, para  $y_{i+1} \cong y_i$ , o valor de estabilidade y\* será:

$$
y^* = my^* + n \iff y^* = \frac{n}{1-m}
$$

Voltando aos nossos dados da Atividade 1, perceba que o gráfico que estamos estudando muda de comportamento a partir do ano 2007 ( $x = 10$ ) aproximadamente e tende a um valor de estabilidade, o qual será uma assíntota. Observe que a frota é considerada estabilizada quando seu valor no ano seguinte  $(t + 1)$  for igual ou muito próximo de seu valor no ano atual  $(t)$ , isto é,  $F(t + 1) \cong F(t)$ .

Novamente, considerando as variáveis  $x \in y$ , peçamos aos alunos que determinem o valor de estabilidade  $y^*$ .

 $\sqrt{\text{Dica}}$ : Você pode seguir os passos:

- i) Faça no *Excel* a tabela com os dados necessários;
- <span id="page-49-0"></span>Tabela 4.4 – Dados para ilustrar como encontrar o valor de estabilidade  $y^*$  pelo método Ford-Walford.

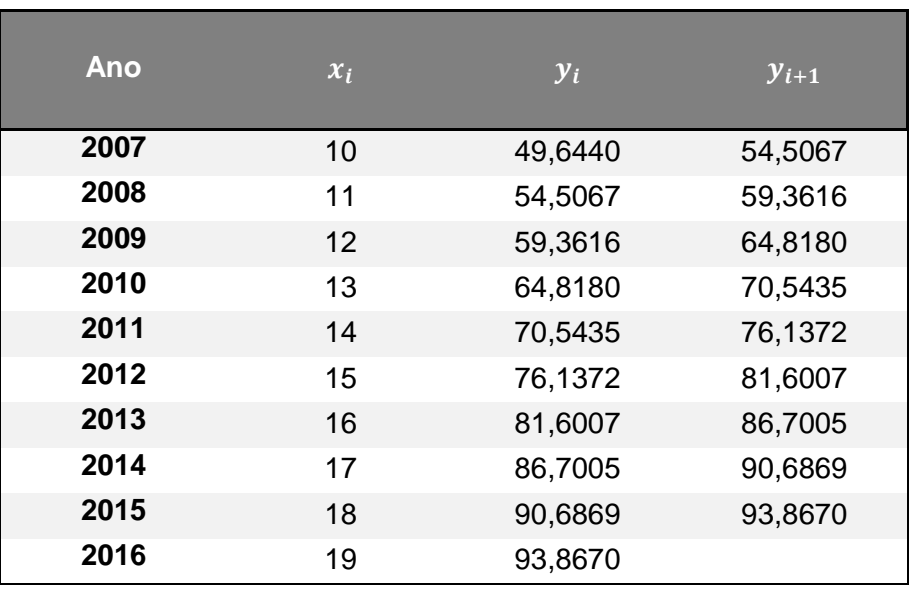

Fonte: Autoria própria.

ii) Faça o gráfico de dispersão  $y_i \times y_{i+1}$  e adicione uma "Linha de tendência" do tipo "Linear" selecionando "Exibir Equação no gráfico" e "Exibir valor de Rquadrado no gráfico;

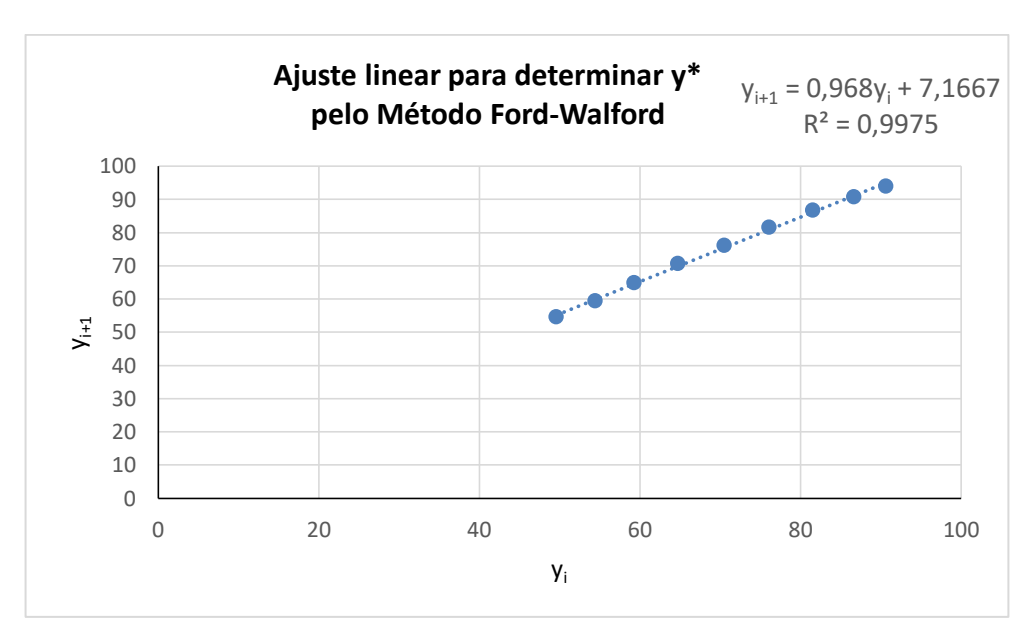

Figura 4.8 – Ajuste linear pelo método Ford-Walford para determinar  $y^*$ . Fonte: Autoria própria.

<span id="page-50-0"></span>iii) Calcule o valor de estabilidade  $y^*$ .

$$
y^* = \frac{7,1667}{1 - 0,968} = 223,9594
$$

Portanto, a frota máxima será 223.959.400 veículos.

Perceba que, como o número máximo de placas veiculares com a configuração atual é 175.742.424, então se tudo ocorrer como modelado, as placas em algum momento deverão ganhar mais um caractere.

Nesse momento, podemos perguntar aos alunos: É possível determinar quando isso irá acontecer? Vamos tentar responder a essa pergunta nas atividades seguintes.

### <span id="page-50-1"></span>**4.1.4 Atividade 4**

- 1) Título: Modelo exponencial assintótico.
- 2) Objetivo: Apresentar aos alunos o modelo exponencial assintótico utilizando o conhecimento de modelo exponencial visto na Atividade 2.
- 3) Local da atividade: Sala de aula com computadores / laboratório de informática.
- 4) Material necessário: Caderno, lápis, computador com *software Excel* ®.
- 5) Tempo previsto: 2 horas-aula.
- 6) Descrição da atividade:

Queremos, agora, determinar uma equação que melhor se ajuste aos dados a partir do ano 2007 ( $x = 10$ ).

Observe os gráficos de funções exponenciais abaixo. Fazendo deslocamentos e reflexões da função primitiva  $y = ae^{bx}$ , com  $a, b > 0$ , obtemos:

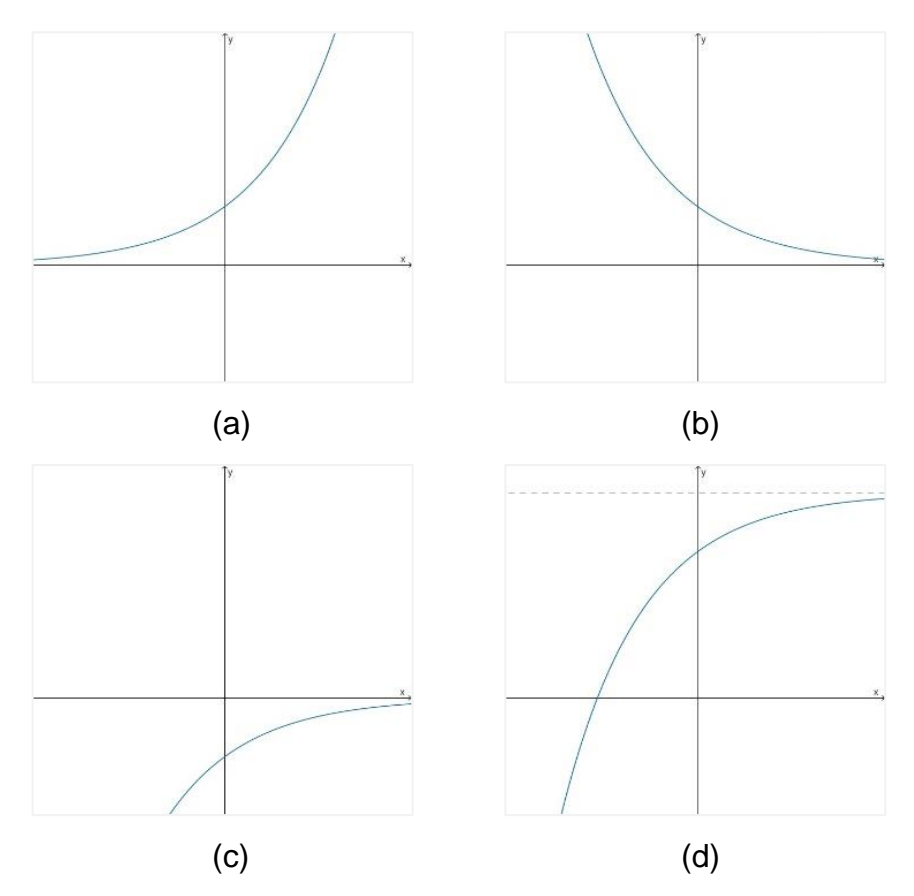

<span id="page-51-0"></span>Figura 4.9 – Gráficos de funções exponenciais do tipo: (a)  $y = ae^{bx}$ ,  $a, b > 0$ , (b)  $y = ae^{bx}$ ,  $a > 0, b < 0$ , (c)  $y = ae^{bx}$ ,  $a, b < 0$ , (d)  $y = c + ae^{bx}$ ,  $c > 0$ ,  $a, b < 0$ . Fonte: Autoria própria.

Perceba que o gráfico (d) da Figura 4.9 tem comportamento exponencial assintótico, de modo que nossa equação deve ser da forma  $y = y^* - \bar{a}e^{-\bar{b}x}$ , com  $\bar{a}$ ,  $\bar{b}$ ,  $y^* > 0$ .

Então, o processo é similar ao que foi feito na Atividade 2.

No modelo exponencial, tínhamos  $y = ae^{bx}$ , de modo que podíamos encontrar os coeficientes  $a \, e \, b$  utilizando a ferramenta "Linha de tendência" do tipo "Exponencial" exibindo a equação do gráfico.

Faremos uma adaptação do modelo exponencial assintótico para que ele se pareça com o modelo exponencial, para o qual já sabemos determinar a equação que melhor aproxima os dados. Fazendo manipulações algébricas, obtemos:

$$
g(x) = g(y(x)) = y^* - y = \overline{a}e^{\overline{b}x}
$$

$$
g(x) = \overline{a}e^{\overline{b}x}
$$

Como  $y^*$  é conhecido (calculado na Atividade 3), basta fazermos a mudança de variável necessária e, então, obteremos  $\bar{a}$  e  $\bar{b}$ , e consequentemente, a equação do modelo exponencial assintótico.

Peçamos aos alunos que determinem essa equação.

 $\sqrt{\text{Dica}}$ : Se tiver dificuldades, veja o passo a passo.

i) Faça no *Excel* a tabela com os dados necessários;

| <b>Ano</b> | $x_i$ | $y_i$   | $y^* - y_i = 223,9594 - y_i$ |
|------------|-------|---------|------------------------------|
| 2007       | 10    | 49,6440 | 174,3185                     |
| 2008       | 11    | 54,5067 | 169,4558                     |
| 2009       | 12    | 59,3616 | 164,6009                     |
| 2010       | 13    | 64,8180 | 159,1445                     |
| 2011       | 14    | 70,5435 | 153,4190                     |
| 2012       | 15    | 76,1372 | 147,8253                     |
| 2013       | 16    | 81,6007 | 142,3618                     |
| 2014       | 17    | 86,7005 | 137,2620                     |
| 2015       | 18    | 90,6869 | 133,2756                     |
| 2016       | 19    | 93,8670 | 130,0955                     |

<span id="page-52-0"></span>Tabela 4.5 – Dados para obter o modelo exponencial assintótico.

Fonte: Autoria própria.

ii) Agora faça o gráfico de dispersão  $x_i$  x  $y^* - y_i$  da nova função  $g(x) = g(y(x)) = y^* - y = \overline{a}e^{\overline{b}x}$ , e adicione a linha de tendência do tipo exponencial;

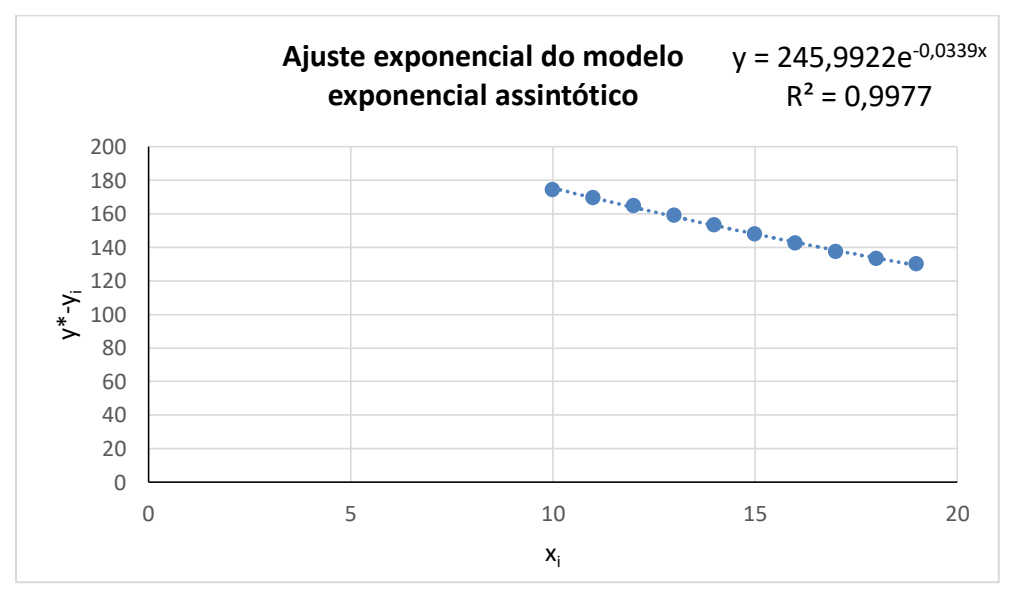

Figura 4.10 – Ajuste linear do modelo exponencial assintótico. Fonte: Autoria própria.

<span id="page-53-0"></span>Logo, a equação do modelo exponencial assintótico é

$$
y=224,9625-245,9922e^{-0,0339x},
$$

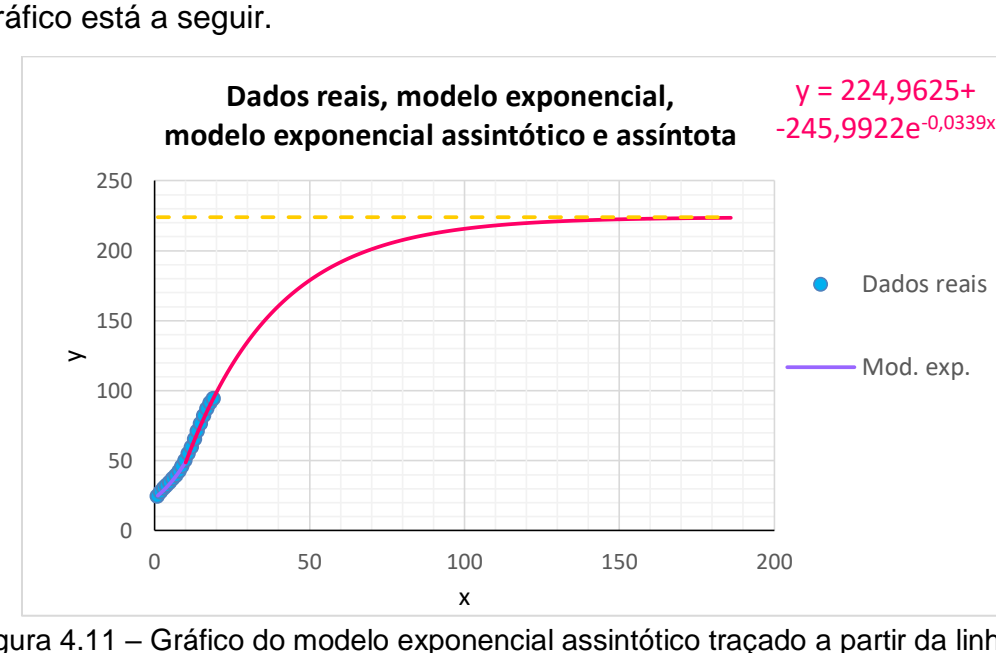

cujo gráfico está a seguir.

<span id="page-53-1"></span>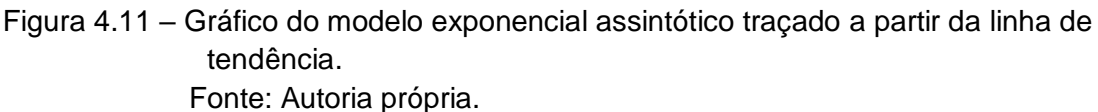

Mais uma vez podemos fazer aos alunos algumas perguntas.

1) Calcule os valores da frota nos anos do intervalo entre 2008 ( $x = 11$ ) ao 2016  $(x = 22)$  e compare-os com os dados reais. Eles são próximos?

2) Parece que a frota alcança a estabilidade em algum momento. Em aproximadamente qual ano isso acontece?

3) Vimos que os gráficos do modelo exponencial e do modelo exponencial assintótico ficaram bons, contudo, ao fazer dessa maneira é preciso determinar duas equações, uma para cada modelo. Seria possível determinar uma única equação que representasse uma boa aproximação dos dados reais?

A resposta para este último questionamento é "sim", e isso será feito na Atividade 6.

## <span id="page-54-0"></span>**4.1.5 Atividade 5**

- 1) Título: Como o *software Excel*® faz para determinar as equações das atividades anteriores?
- 2) Objetivo: Aprofundar um pouco mais nos modelos estudados, de modo a permitir que os alunos compreendam como realmente obtivemos as equações.
- 3) Local da atividade: Sala de aula com computadores / laboratório de informática.
- 4) Material necessário: Caderno, lápis, computador com *software Excel* ®.
- 5) Tempo previsto: 2 horas-aula.
- 6) Descrição da atividade:

Voltemos à Atividade 2, quando fizemos o modelo exponencial. No *Excel* já existe a linha de tendência do tipo exponencial, mas podemos nos perguntar como é feito esse ajuste. O que o *software* faz é um ajuste linear, como mostraremos nesta Atividade.

Seja o modelo exponencial  $y = ae^{bx}$ . Queremos ajustar essa equação a uma reta. Para isso, podemos aplicar a função logarítmica da seguinte forma:

$$
z(x) = z(y(x)) = \ln(y) = \ln(ae^{bx})
$$
  

$$
z(x) = \ln|a| + bx
$$

Assim, traçamos um gráfico  $x \times \ln(y)$  e adicionamos uma linha de tendência do tipo linear. Veja a Figura 4.12:

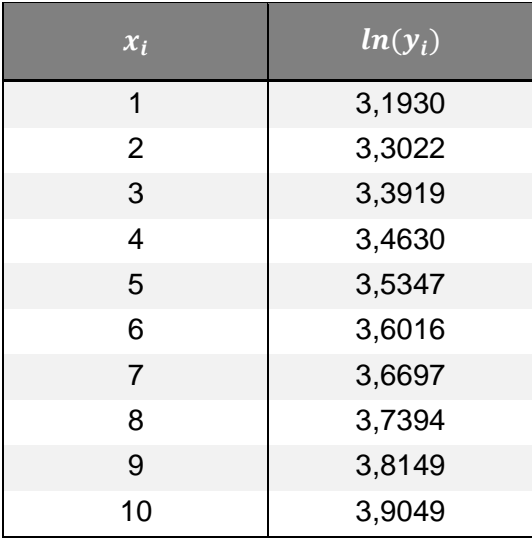

<span id="page-55-1"></span>Tabela 4.6 – Dados para o ajuste linear do modelo exponencial.

Fonte: Autoria própria.

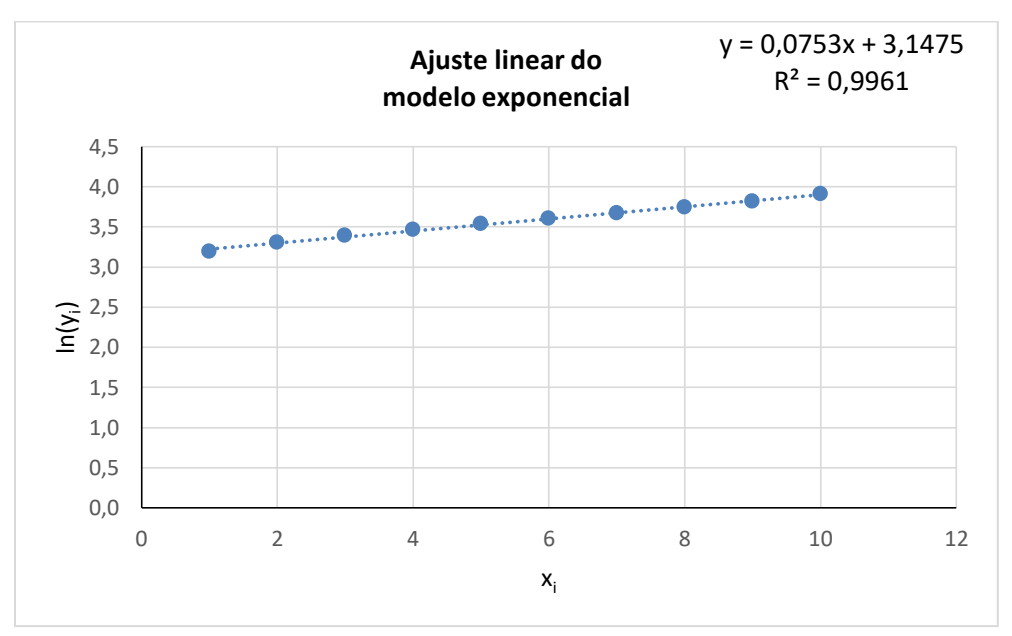

<span id="page-55-0"></span>Figura 4.12 – Gráfico do ajuste linear do modelo exponencial. Fonte: Autoria própria.

Temos então:

 $\ln|a| = 3,1475 \Leftrightarrow a = e^{3,1475} = 23,2266$  $b = 0.0753$ 

E portanto, a equação do modelo exponencial é  $y = 23,2266e^{0,0753x}$ .

Para o modelo exponencial assintótico o processo é análogo.

#### <span id="page-56-0"></span>**4.1.6 Atividade 6 – Atividade EXTRA**

- 1) Título: Modelo de Verhulst (modelo logístico).
- 2) Objetivo: Apresentar aos alunos o modelo logístico de modo a determinar uma única equação que represente bem o modelo em estudo.
- 3) Local da atividade: Sala de aula com computadores / laboratório de informática.
- 4) Material necessário: Caderno, lápis, computador com *software Excel* ®.
- 5) Tempo previsto: 2 horas-aula.
- 6) Descrição da atividade:

Pierre Verhulst era um matemático belga que, em 1837, supôs que a população cresceria até certo ponto e tenderia a se estabilizar. Seu modelo é a composição do Modelo de Malthus com o Modelo de Exponencial Assintótico. Esse modelo inicia-se de forma exponencial, em certo ponto muda de concavidade, assumindo a forma exponencial assintótica até um valor máximo que é a capacidade de suporte.

Desenvolvendo sua teoria ele chegou à equação:

$$
y = \frac{y^*}{1 + \mu e^{-\lambda x}}
$$

Sendo  $y^*$  a capacidade de suporte;  $\mu$  a taxa de crescimento assintótico;  $\lambda$  a taxa de crescimento da frota.

Precisamos determinar os coeficientes  $y^*$ ,  $\mu$ ,  $y_0$  e  $\lambda$ . Já conhecemos  $y^* = 223,9625$ e  $y_0 = 24,3613$ .

Para determinar  $\mu$  e  $\lambda$  faremos um ajuste linear, contudo nossa nova função agora é:

$$
h(x) = h(y(x)) = \ln\left(\frac{y}{y^* - y}\right)
$$

$$
h(x) = \lambda x - \ln|\mu|
$$

Assim, os dados  $x_i \times \ln\left(\frac{y}{x^*}\right)$  $\frac{y}{y^*-y}$ ) podem ser ajustados por uma reta.

Peçamos aos alunos que determinem essa equação.

Dica: Você pode ver o passo a passo a seguir.

i) Faça no *Excel* a tabela com os dados necessários;

<span id="page-57-0"></span>Tabela 4.7 – Dados para obter o modelo logístico.

| Ano  | $x_i$          | $y_i$   | ln        |
|------|----------------|---------|-----------|
| 1998 | $\mathbf{1}$   | 24,3613 | $-2,1033$ |
| 1999 | $\overline{2}$ | 27,1721 | $-1,9799$ |
| 2000 | 3              | 29,7230 | $-1,8772$ |
| 2001 | $\overline{4}$ | 31,9130 | $-1,7947$ |
| 2002 | 5              | 34,2850 | $-1,7106$ |
| 2003 | 6              | 36,6585 | $-1,6311$ |
| 2004 | 7              | 39,2409 | $-1,5491$ |
| 2005 | 8              | 42,0720 | $-1,4640$ |
| 2006 | 9              | 45,3726 | $-1,3702$ |
| 2007 | 10             | 49,6440 | $-1,2560$ |
| 2008 | 11             | 54,5067 | $-1,1343$ |
| 2009 | 12             | 59,3616 | $-1,0199$ |
| 2010 | 13             | 64,8180 | $-0,8982$ |
| 2011 | 14             | 70,5435 | $-0,7769$ |
| 2012 | 15             | 76,1372 | $-0,6635$ |
| 2013 | 16             | 81,6007 | $-0,5565$ |
| 2014 | 17             | 86,7005 | $-0,4594$ |
| 2015 | 18             | 90,6869 | $-0,3850$ |
| 2016 | 19             | 93,8670 | $-0,3264$ |

Fonte: Autoria própria.

ii) Faça o gráfico de dispersão  $x_i \times \ln \left( \frac{y_i}{x_i} \right)$  $\frac{y_i}{y^*-y_i}$ ) da nova função  $h(x) = h(y(x)) =$ 

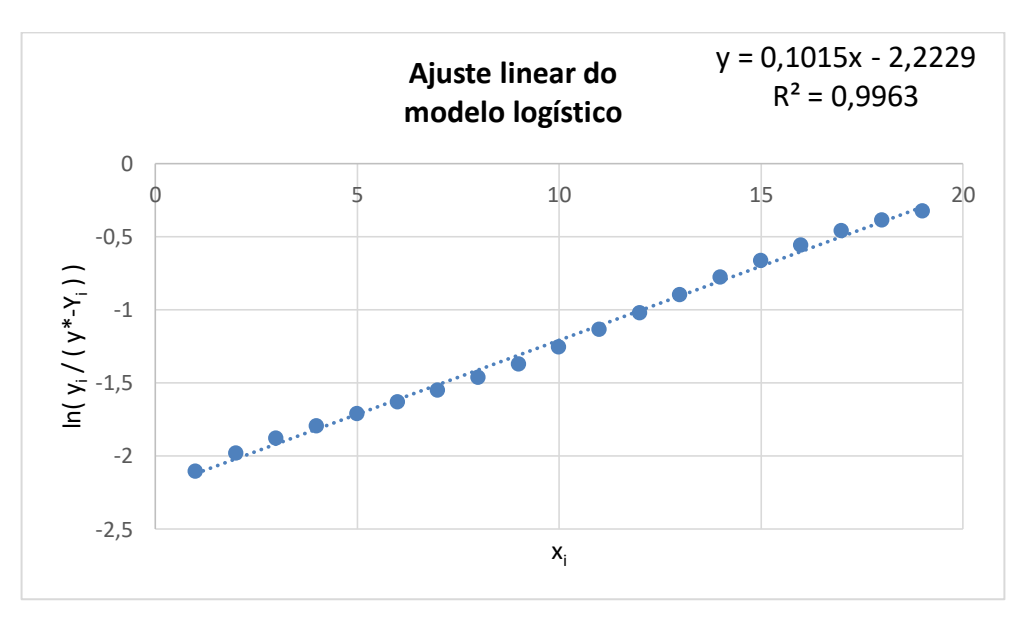

 $\ln\left(\frac{y}{\cdot y}\right)$  $\left(\frac{y}{y^*-y}\right)=\lambda x-\ln|\mu|,$  e adicione a linha de tendência do tipo reta.

Figura 4.13 – Ajuste linear do modelo logístico. Fonte: Autoria própria.

<span id="page-58-0"></span>iii) Determine os coeficientes  $\mu$  e  $\lambda$ .

Temos:

$$
\lambda = 0,1015
$$
  
ln $|\mu| = 2,2229 \Leftrightarrow \mu = e^{2,2229} = 9,2341$ 

Portanto, o modelo tem equação

$$
y = \frac{223,9625}{1 + 9,2341e^{-0,1015x}}
$$

Cujo gráfico é apresentado na Figura 4.14.

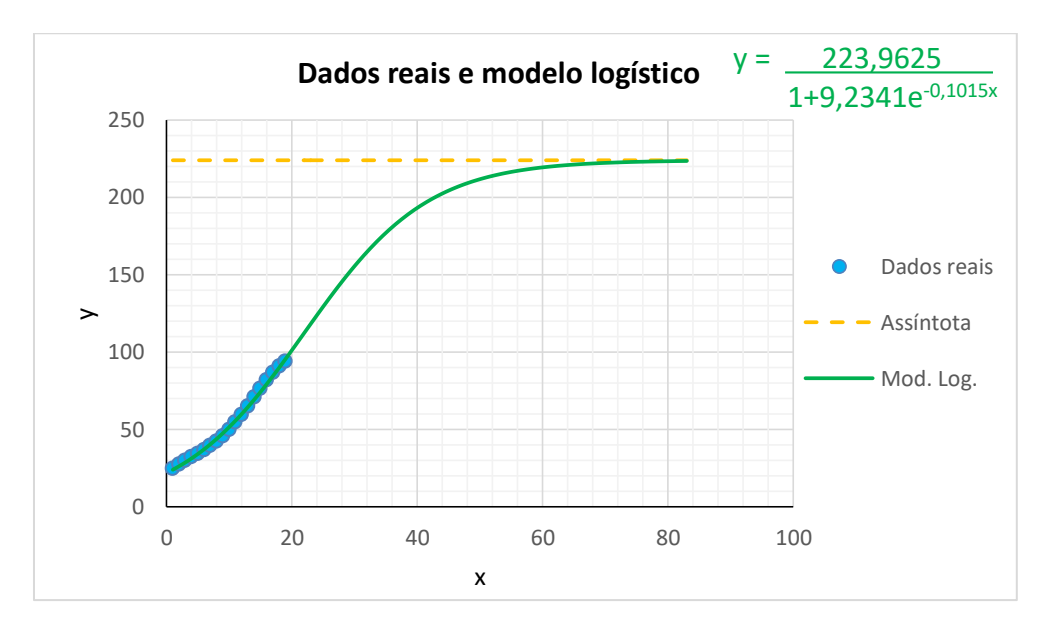

<span id="page-59-0"></span>Figura 4.14 – Ajuste linear do modelo logístico. Fonte: Autoria própria.

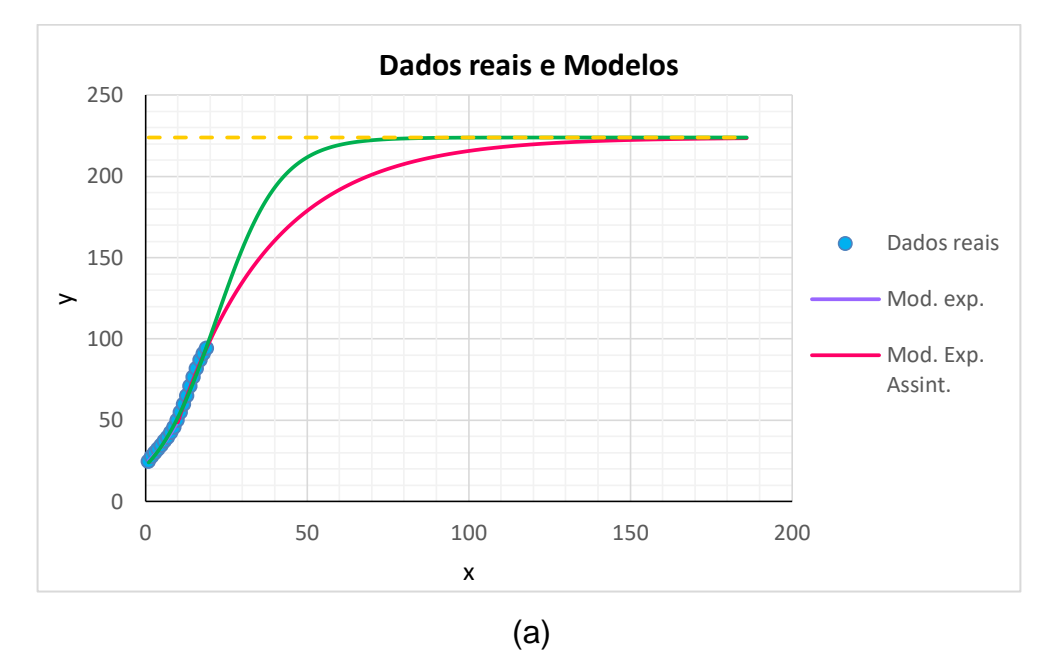

O gráfico com todos os modelos é apresentado na Figura 4.15.

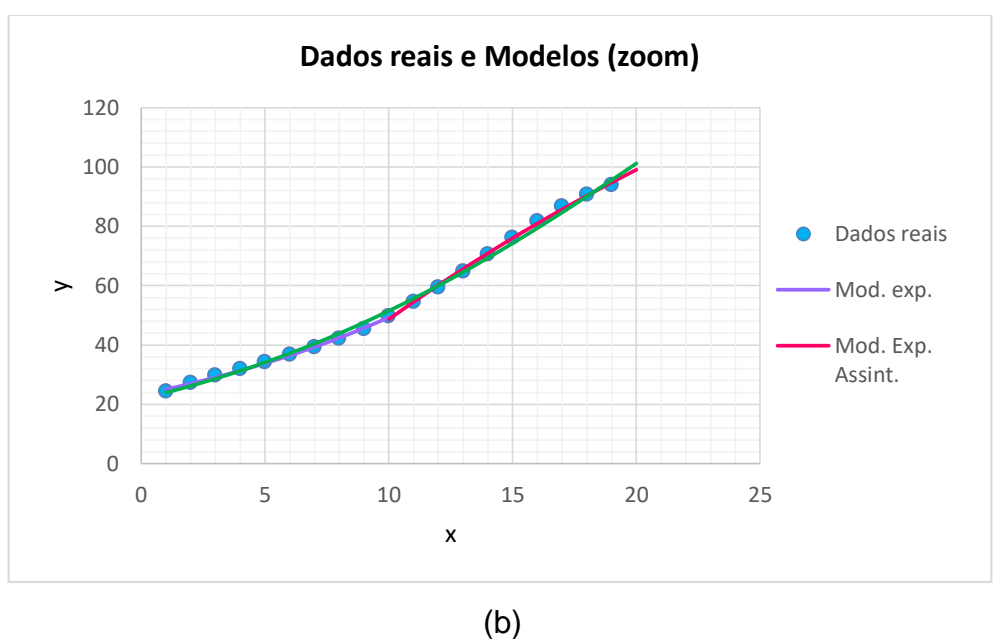

<span id="page-60-1"></span><span id="page-60-0"></span>Figura 4.15 – (a) Gráfico com os dados reais e todos os modelos para  $0 \le x \le 200$ . (b) Gráfico com os dados reais e todos os modelos para  $0 \le x \le 25$ . Fonte: Autoria própria.

## <span id="page-61-0"></span>**4.2 Algumas considerações sobre as atividades**

Ao final das atividades podemos fazer as seguintes considerações junto aos alunos:

- Para o modelo exponencial assintótico, a frota parece atingir a estabilidade quando  $x \approx 160$ , o que corresponde ao ano 2157;
- Para o modelo logístico, a frota parece atingir a estabilidade quando  $x \approx 80$ , o que corresponde ao ano 2077;
- A diferença de tempo entre os dois modelos para atingir a estabilidade é de aproximadamente 80 anos.

Diante dessas colocações, podemos nos perguntar: Qual é o modelo mais correto?

Veja que esse questionamento, inicialmente, parece pertinente, contudo o objetivo da Modelagem Matemática não é fazer previsões para o futuro, mas sim entender como é o comportamento do fenômeno estudado de modo a tentar resolver problemas e/ou evitar graves transtornos.

Por este motivo, embora a diferença entre um modelo e outro seja considerável, não existe o modelo mais correto. Apenas podemos acreditar que se não houver nenhuma grande interferência externa, a capacidade de suporte será em torno desses anos.

#### <span id="page-62-0"></span>**5 CONSIDERAÇÕES FINAIS**

Neste Trabalho de Conclusão de Curso, elaboramos uma sequência de atividades didáticas que tratam do conteúdo de função exponencial para o Ensino Médio, utilizando a Modelagem Matemática como principal ferramenta de auxílio. Procuramos abordar um tema que estivesse presente no cotidiano dos alunos, com o objetivo de motivá-los e de possibilitar a eles maior compreensão do conteúdo abordado. Apresentamos então uma aplicação da Matemática a um fenômeno real.

Em momento algum esperamos que o aluno realize as atividades com o objetivo de fazer previsões para o futuro, mas sim que ele participe realmente das aulas querendo compreender o comportamento de fenômenos reais utilizando a Matemática para isso, formando então um cidadão mais crítico diante situações cotidianas, com habilidades de interpretar e reconhecer problemas com o objetivo de solucioná-los.

Além disso, essas atividades didáticas também permitem aos alunos interpretar dados, construir tabelas, esboçar gráficos, estudar comportamentos de gráficos que envolvam função exponencial, utilizar o *software Excel* ® como uma ferramenta de auxílio para o estudo e fazer considerações a partir do objeto trabalhado.

Colocamos este trabalho de forma aberta para professores que tenham interesse de aplicá-lo, com o objetivo de contribuir para o aprendizado matemático mais concreto e próximo da realidade, e que seja uma alternativa para aulas tradicionais de Matemática, as quais geralmente trazem definição, exemplos sem contextualização e exercícios.

Finalmente, esperamos que este trabalho possa contribuir para a construção do conhecimento matemático dos alunos, bem como capacitá-los para interpretar e resolver problemas que possam aparecer futuramente.

### **REFERÊNCIAS**

<span id="page-64-0"></span>AUTOS E CARROS. **Novas Placas**. Disponível em: <https://autosecarros.com.br>. Acesso em: 15 jun. 2017.

BASSANEZI, Rodney Carlos. **Ensino-aprendizagem com modelagem matemática**. São Paulo: Contexto, 2010.

BASSANEZI, Rodney Carlos; FERREIRA JUNIOR, Wilson Castro. **Equações diferenciais com aplicações**. São Paulo: Harbra, 1988.

BASSANEZI, Rodney Carlos. **Modelagem Matemática: Teoria e Prática**. São Paulo: Contexto, 2015.

BASSANEZI, Rodney Carlos. **Temas e Modelos**. Santo André: UFABC, 2012.

BIEMBENGUT, Maria Salett; HEIN, Nelson. Modelagem Matemática no Ensino. São Paulo: Contexto 2000.

BLUM, W.; NISS, M.. Applied mathematical problem solving, modeling, applications and links to other subjects – state, trends and issues in mathematics instructions. In: **Educational Studies in Mathematics**. Chichester: Ellis Horwood, 1989, v.22, 1991, pp 37-68.

BOYCE, William E.; DIPRIMA, Richard C.. **Equações Diferenciais Elementares e Problemas de Valores de Contorno**. 8. ed. Rio de Janeiro: Ltc, 2006.

BRASIL. **Departamento Estadual do Trânsito (DETRAN)**. Disponível em: <http://www.detran.sp.gov.br>. Acesso em: 09 abr. 2017.

BRASIL. **Departamento Nacional do Trânsito (DENATRAN)**. Disponível em: <http://www.denatran.gov.br>. Acesso em: 04 abr. 2017.

**ESTADÃO: Jornal do Carro**. São Paulo, 12 mar. 2014. Disponível em: <http://www.estadao.com.br/>. Acesso em: 11 maio 2017.

G1 (São Paulo). **O portal de Notícias da Globo**. Disponível em: <g1.globo.com/Noticias/Carros>. Acesso em: 05 maio 2017.

**JORNAL HOJE LIVRE**. São Bernardo do Campo, 02 set. 2017. Disponível em: <http://www.jornalhojelivre.com.br>. Acesso em: 04 jun. 2017.

KESHET, L. E. **Mathematical Models in Biology**. Vancouver: Society for Industrial and Applied Mathematics, 2005.

MAGRINI, Luciano Aparecido. **Modelos Matemáticos e Aplicações ao Ensino Médio**. 2013. 119 f. Dissertação (Mestrado) - Universidade Estadual Paulista - Instituto de Geociências e Ciências Exatas. Rio Claro.

ROCHA, Willian Oliveira. **Introdução ao ensino das funções por meio das TICs com a Modelagem Matemática**. 2014. 76 f. TCC (Graduação) – Instituto Federal de São Paulo. São Paulo.